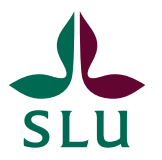

Sveriges lantbruksuniversitet Swedish University of Agricultural Sciences

Institutionen för skoglig resurshushållning

# FÄLTINSTRUKTION FÖR **FJÄRILAR OCH HUMLOR**

# I ÄNGS- OCH BETESMARKER

# **2019**

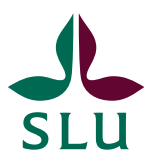

Sveriges lantbruksuniversitet Swedish University of Agricultural Sciences

Institutionen för skoglig resurshushållning

# FÄLTINSTRUKTION FÖR **FJÄRILAR OCH HUMLOR**

# I ÄNGS- OCH BETESMARKER

# **ÅR 2019**

# INNEHÅLLSFÖRTECKNING

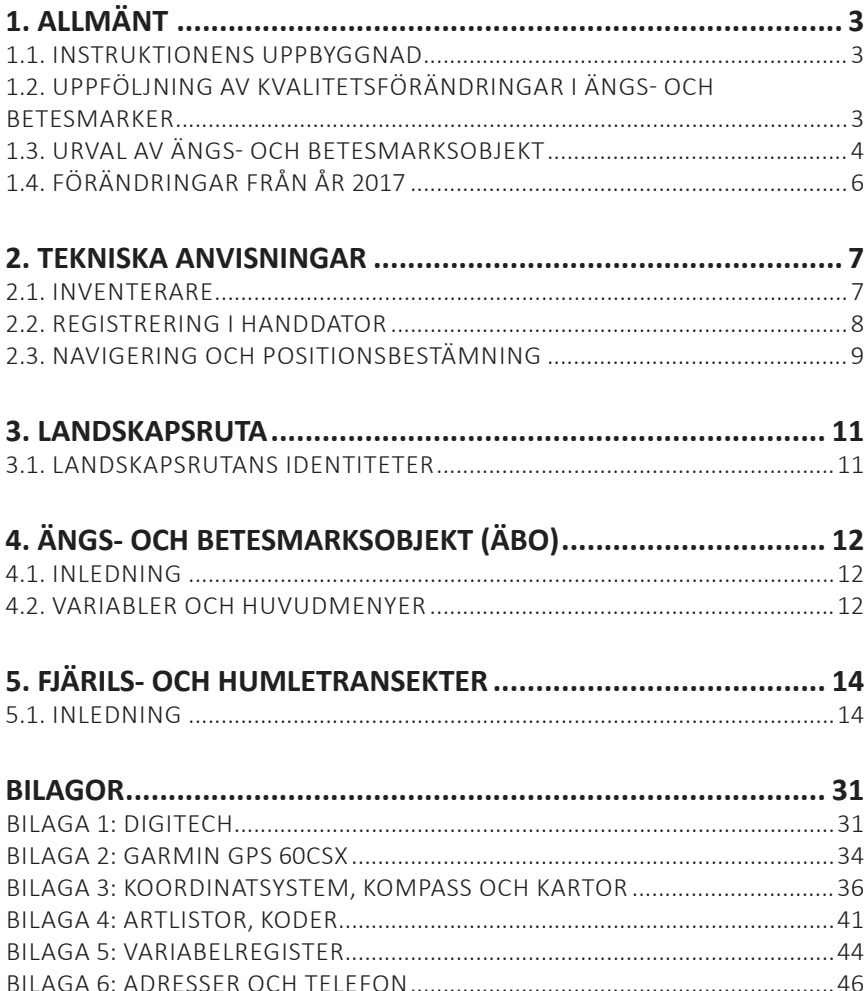

# **1. ALLMÄNT**

## **1.1. INSTRUKTIONENS UPPBYGGNAD**

Denna instruktion börjar med en allmän beskrivning av fjärils- och humleinventeringsuppdraget, och därefter följer detaljerad information om inventeringsmetodik. Varje inventeringsmoment börjar med en kort motivering av vilka kriterier som ska vara uppfyllda för att registrera ett objekt samt en översikt över arbetsgången. Därefter följer en detaljerad beskrivning av hur olika variabler ska registreras. Varje ruta med variabler i manualen motsvara en skärmvy i handdatorn. De lägen där inmatning sker eller ett val görs är markerade med grå bakgrund och där en variabel registreras anges databasens variabelnamn inom hakparentes. Programmet i fältdatorn har olika undermenyer beroende på typ av inventeringsobjekt, d.v.s. vissa variabler är flödesstyrande. Det är därför som ordningen i manualen inte alltid är densamma som i datasamlaren. För att underlätta förståelsen av arbetet med datasamlaren finns flödesscheman för större inventeringsmoment. I bilagor finns koder för olika arter tillsammans med definitioner, tekniska anvisningar och annan information.

Följande personer har bidragit till innehållet i denna instruktion: Erik Cronvall, Anders Glimskär, Karl-Olof Bergman, Björn Cederberg, Åsa Gallegos Torell, Kjell Lagerqvist, Jens Montelius Risberg och Per Andersson.

Redaktör: Erik Cronvall

# **1.2. UPPFÖLJNING AV KVALITETSFÖRÄNDRINGAR I ÄNGS-OCH BETESMARKER**

Fjärils- och humleinventeringen är en del av uppdraget *Uppföjning av kvalitetsförändringar i ängs- och betesmarker* som SLU utför åt Jordbruksverket sedan 2006. Naturvärden i ängs- och betesmarker inventeras för att ge kunskapsunderlag för bl.a. det nationella miljökvalitetsmålet *Ett rikt odlingslandskap*. Inventeringen görs i ett stickprov av de ängs- och betesmarksobjekt som avgränsats och beskrivits i *Ängs- och betesmarksinventeringen*. Det är en rikstäckande naturtypsinventering som först genomfördes under åren 2002-2004 av Jordbruksverket i samarbete med länsstyrelserna. Fältsäsongen 2016 startades ängs- och betesmarksinventeringen upp igen och många av markerna återbesöks och några nya marker inventeras.

Ett slumpmässigt urval görs av de objekt som befinner sig inom de 5x5 km stora landskapsrutor som används i NILS (Nationell inventering av landskapet i Sverige). I norra Sverige har urvalsramen utvidgats till 15x15 km för att tillräckligt många objekt ska komma med. Denna fältinstruktion beskriver de moment som utförs av den fältpersonal som inventerar fjärilar och humlor i ängs- och betesmarksobjekt. Förutom dessa moment utförs i de utvalda objekten också en provyteinventering som bl.a. innefattar beskrivning av träd- och buskskikt, markvegetation och marktyp samt förekomst av kärlväxter som är av särskilt intresse för ängs- och betesmarker. Alla dessa moment genomförs i samma objekt och under samma inventeringssäsong.

# **1.3. URVAL AV ÄNGS- OCH BETESMARKSOBJEKT**

#### **Strata**

För utlägget av rutor i NILS har Sverige delats in i geografiska strata. Detta för att kunna lägga ut rutor med olika täthet i olika delar av landet, men även för att kunna anpassa innehållet i inventeringen till särskilda förhållanden i olika landsdelar. I södra och mellersta Sverige är indelningen i strata baserad på Jordbruksverkets åtta produktionsområden. Detta innebär att de sydligaste produktionsområdena bildar strata 1-6. I norra Sverige skiljs fjällen och fjällnära skog ut som ett eget stratum baserat på Naturskyddsföreningens naturvårdsgräns. Norrlandskusten bildar ett eget stratum baserat på högsta kustlinjen. Detta för att i större utsträckning kunna fånga jordbruksmark i Norrland. Högsta kustinjen följer i stor utsträckning förekomsten av jordbruksmark, men går på några ställen långt in i inlandet. Gränsen modifierades därför på kortare sträckor. Norrlands inland är delat i två strata baserat på gränsen mellan Jämtland/Västernorrland och Västerbotten. Totalt används 10 geografiska strata (se figur 1.1).

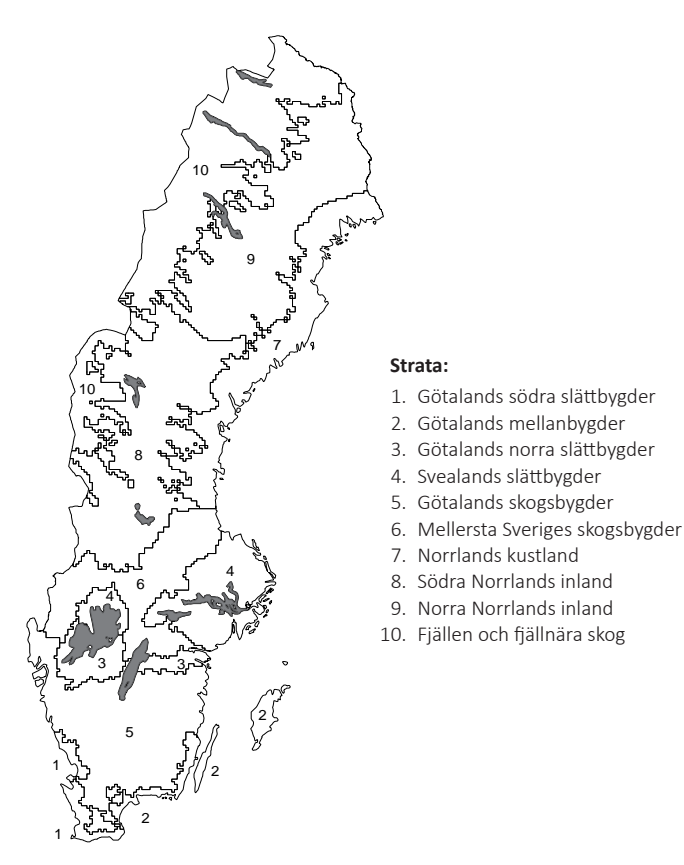

*Figur 1.1. Indelning av Sverige i 10 geografiska strata.*

#### **Rutornas placering och urval av objekt**

Rutorna är utlagda i ett systematiskt mönster över hela Sverige. Hela Sverige har delats in i icke överlappande 5x5 km-rutor baserat på den ekonomiska kartbladsindelningen. En rutas stratumtillhörighet bestäms av i vilket stratum den största arealen i 1x1 km-rutan finns (i 5x5 km-rutans centrum). Utlägget av rutorna är tätare i fjällen och i jordbruksregionerna, och glesare i Norrlands inland.

Information om objekten från *Ängs- och betesmarksinventeringen* sparas i Jordbruksverkets TUVA-databas. De objekt som ska ingå i stickprovet väljs bland de objekt i TUVA som har sin mittpunkt i en ruta. Vilket strata rutan ligger inom avgör hur många ängs- och betesmarksobjekt som maximalt ska väljas inom den. Eftersom södra Sveriges slättbygder samt Öland och Gotland (stratum 1-3) har förhållandevis liten areal har maxantalet där satts högre än i övriga strata. Urvalet görs genom att man slumpmässigt väljer det maximala antalet objekt i varje ruta, om antalet tillgängliga objekt är färre än maxantalet tar man alla (tabell 1.1, figur 1.1).

I norra Sverige (stratum 7-10) är antalet ängs- och betesmarksobjekt per ruta lågt, och en mindre andel av 5x5 km-rutorna har objekt. För att utöka stickprovet i Norrland valde vi därför att utöka arean för stickprovet till 15x15 km, d.v.s. en nio gånger så stor urvalsram som det vanliga 5x5 km. Urvalet av ängs- och betesmarksobjekt är ett s.k. koordinerat πPS-urval. Denna metodik tillåter urvalsramen (ängs- och betesmarksobjekten i TUVA) förändras över tid.

Ängs- och betesmarkerna i stickprovet inventeras i femåriga inventeringsvarv där omkring en femtedel av stickprovet inventeras varje år. Inför varje nytt inventeringsvarv dras ett nytt stickprov från den då aktuella urvalsramen, vilket innebär att ett antal objekt från föregående inventeringsvarv byts ut.

| <b>Stratum</b> | Max antal ÄBO / ruta | Ruta km |
|----------------|----------------------|---------|
|                | 4                    | 5x5     |
| $\mathfrak{D}$ |                      | 5x5     |
| 3              | 2                    | 5x5     |
| 4              | $\overline{2}$       | 5x5     |
| 5              | $\overline{2}$       | 5x5     |
| 6              | $\mathcal{P}$        | 5x5     |
|                |                      | 15x15   |
| 8              |                      | 15x15   |
| 9              |                      | 15x15   |
| 10             |                      | 15x15   |

*Tabell 1.1. Antal ängs- och betesmarksobjekt i landskapsrutor i NILS tio strata.*

# **1.4. FÖRÄNDRINGAR FRÅN ÅR 2018**

Inga förändringar i metodik har genomfört men två ändringar har gjort i fältinstruktionen för att anpassa texten till hur inventeringen i praktiken har genomförts:

- Under "Kriterier för inventering" på sidan 14 har punkten "- Temperatur över 17°C" fått tillägget "I nordliga, fjällnära, delar av landet där temperaturen många dagar inte når 17°C, kan aktiviteten vara hög även vid lägre temperaturer. Här får inventerare göra en bedömning om aktivitet är tillräckligt god för inventering."
- I tabell 5.1 på sidan 15, under "exempel på arter under perioden", har prydlig pärlemorfjäril tagits bort från listan över arter för första inventeringsbesöket. Den flyger generellt något senare än periodens övriga arter och inventeraren behöver inte invänta att den är ordentligt igång innan inventering påbörjas.

# **2. TEKNISKA ANVISNINGAR**

### **2.1. INVENTERARE**

Under fältsäsongen utförs transektinventeringen i ängs- och betesmarker av åtta inventerare som har huvudansvaret för var sitt område, men stämmer av med varandra och samarbetar vid behov. Inventeraren är ansvarig för att data registreras och överförs samt att all utrustning är med och i funktionellt skick.

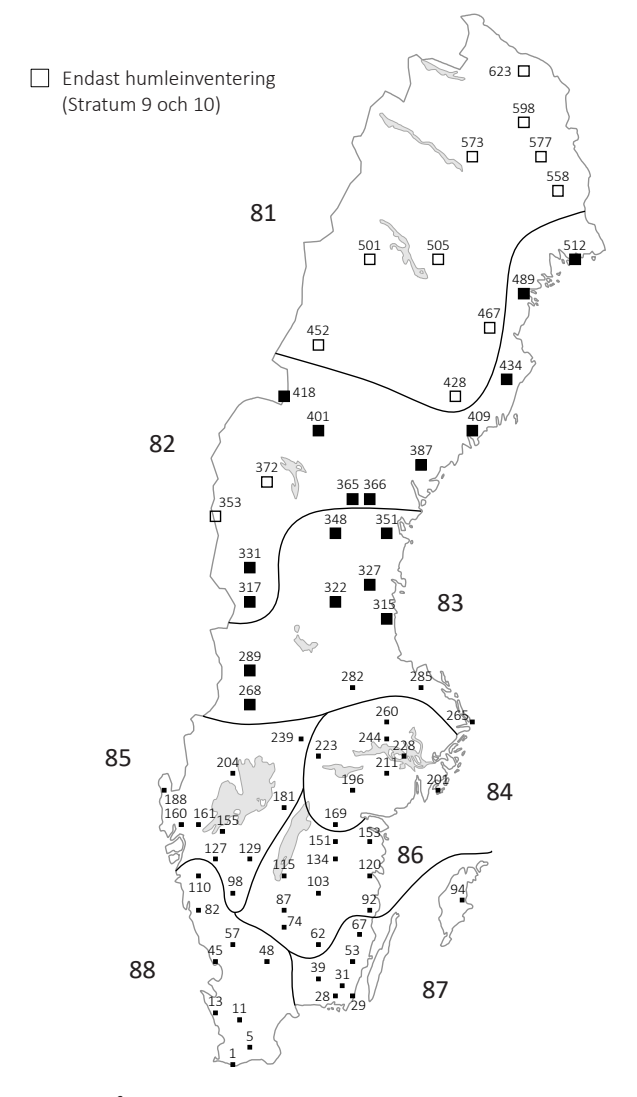

*Figur 2.1. Årets områdesindelning och rutor med ängs- och betesmarksobjekt.*

# **2.2. REGISTRERING I HANDDATOR**

I undermenyerna för ängs- och betesmarksobjekt och transekter skapas identiteter då inventeraren matar in det nummer som finns angivet på fältkartan. För betesfållor utgörs identiteten av ett löpnummer som skapas automatiskt i handdatorn.

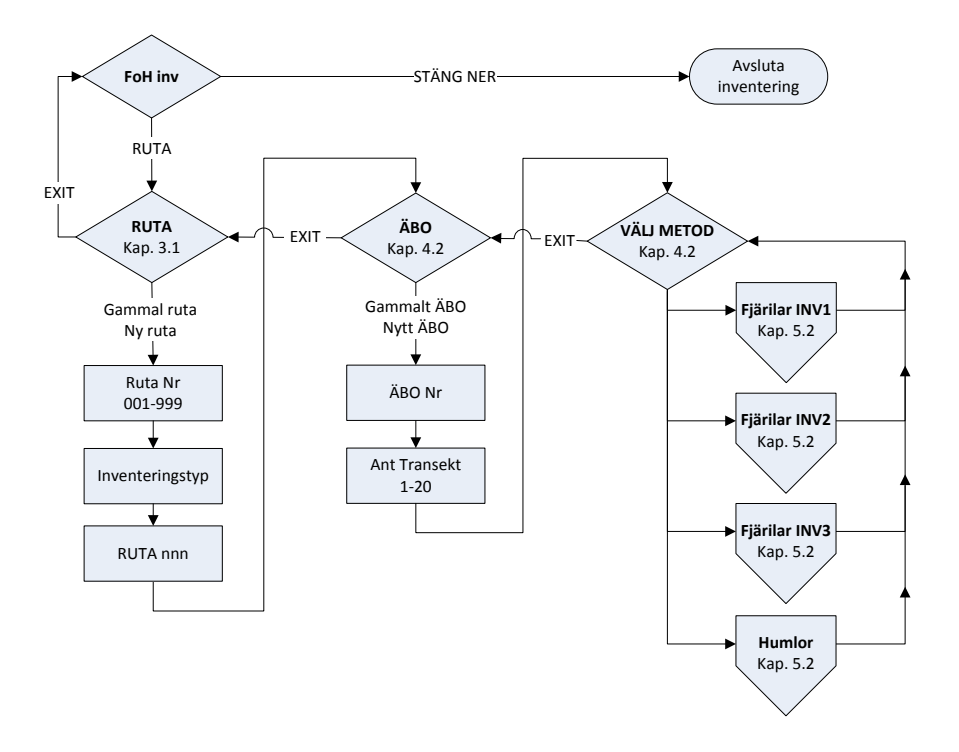

*Figur 2.2. Inmatningsmenyer i handdatorn, för inventeringsmoment i transekt- och trädinventeringen. Humleregisteringen genomförs endast en gång per objekt, i samband med fjärilsinventeringens andra eller tredje besökstillfälle.*

# **2.3. NAVIGERING OCH POSITIONSBESTÄMNING**

Att hitta och navigera i terrängen är en grundläggande del av fältarbetet. Inom NILS anges alla positionsangivelser och kartor i Rikets nät (RT 90). För en utförlig beskrivning av hur koordinaterna inom RT 90 är uppbyggda, se bilaga 3. Notera särskilt att x-koordinater anger nord-sydlig position medan y-koordinater anger östvästlig position. Användning av GPS för navigering beskrivs i bilaga 2.

Teoretiska koordinater finns angivna för varje transekts start- och slutpunkt enligt fältkarta (jämför exempel, figur 5.1). Transekternas numrering följer fältkartan och beror på antalet transekter, vilket i sin tur beror på ängs- och betesmarksobjektets storlek och form. Alla koordinater till NILS-rutor som ska fältinventeras finns lagrade i GPS och på fältportalen. OBS: Samtliga transekter som finns markerade på fältkartan måste registeras i handdatorn oavsett om de kan inventeras eller inte.

#### **Navigering till transektens startpunkt**

För att hitta till startpunkten för en transekt för fjärils- och humleinventering använder man sig i normalfallet av GPS för att uppsöka den teoretiska koordinaten (se bilaga 2). Startpunkten ska ligga vid objektets yttre gräns, som i regel är ett stängsel som avgränsar betesfållan. OBS: Inventeraren kan fritt välja vilken av transekternas ändpunkter som väljs som startpunkt. För regler att följa vid avgränsningsproblem, se "Ängs- och betesmarksobjektens gränser", nedan.

Den normala arbetsgången för navigering längs transekterna är följande:

- 1. Startpunkten lokaliseras, och GPS-positionen registreras.
- 2. Inventeringen längs transekten sker med kompassgång.
- 3. Vid slutet av transekten registreras GPS-position för slutpunkten. Liksom för startpunkten ska slutpunkten ligga i objektets gräns, som i regel ligger vid ett stängsel som avgränsar betesfållan.

#### **Navigering längs transekter**

Arbetsgången vid transektinventering beskrivs i kapitel 5. Transekterna är utlagda i referenssystemet RT 90.

Vid navigering med hjälp av kompass bör man vara observant på att det finns lokala kursavvikelser. Bl.a. p.g.a. starka magnetfält i marken, t.ex. i malmrika områden i fjällen eller i Bergslagen men framförallt p.g.a. att den magnetiska nordriktningen skiljer sig något från den geografiska, hur mycket varierar beroende på var man befinner sig. Notera också att järnföremål som kompassgångaren bär inom någon halvmeter från kompassen kraftigt kan påverka kursen. Ta hjälp av detaljkartans ortofoto och GPS:en för att kontrollera att transekten följs.

Avvikelserna mellan teoretiska och faktiskt utlagda transekter ska normalt sett bli små. Om man vid slutet av en transekt med stöd av fältkartan emellertid kan konstatera att man hamnat så snett att transekten överlappar någon av de angränsande transekterna görs transekten om. Försök även att utreda orsaken till att ni hamnat snett och korrigera för eventuella fel. Kan det t.ex. vara något problem med utrustningen? Sedan fortsätter inventeringen på vanligt sätt. Vid större hinder

längs med transekten, där insektsregistrering inte kan genomföras, kan du göra ett tillfälligt avbrott genom att registrera tillfälliga stopp- och startpunkter (se kapitel 5.1).

### **Ängs- och betesmarksobjektens gränser**

Ängs- och betesmarksobjektens avgränsning på fältkartan baseras på en gräns som har ritats in av personal på den länsstyrelse som har gjort fältinventeringen inom den nationella Ängs- och betesmarksinventeringen. Ibland kan det finnas digitaliseringsfel som innebär att den inritade gränsen avviker något från den avsedda. Det kan också hända att betesfållorna ändras genom att lantbrukaren flyttar stängslen, och därmed att det kan bli svårt att se i fält vilken gräns som ursprungligen avsågs. Vid oklarheter, följ dessa regler:

- 1. Avgränsningen ska göras vid den ursprungligen avsedda avgränsningen. Försök att tolka vad den inventerare som gjorde avgränsningen avsåg. Om det exempelvis är tydligt att stängslet sitter på sin ursprungliga plats men läget avviker något från fältkartan, gå till stängslet.
- 2. Ängs- och betesmarksobjekt måste avgränsas på samma sätt från år till år, oavsett om hävden ändras eller stängslen flyttas.
- 3. Om du är osäker över gränsdragningen, dra hellre transekten lite längre (inom rimliga gränser). Skriv en felrapport (blå lapp) om hur du gjort avgränsningen, och förklara särskilt om det finns gränsdragningsproblem.
- 4. Vid oklarheter om hur du ska tillämpa reglerna, kontakta fältsupporten.

# **3. LANDSKAPSRUTA**

### **3.1. LANDSKAPSRUTANS IDENTITETER**

En landskapsrutas identiteter består av en variabelgrupp som beskriver rutan och var den är belägen.

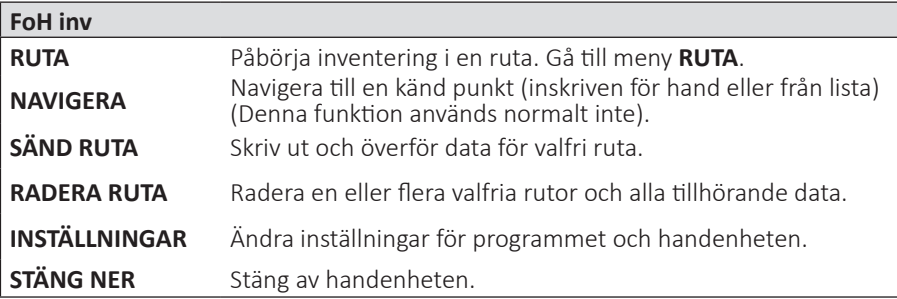

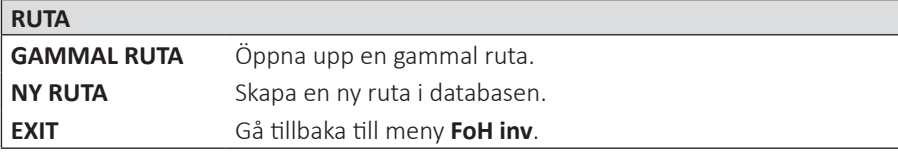

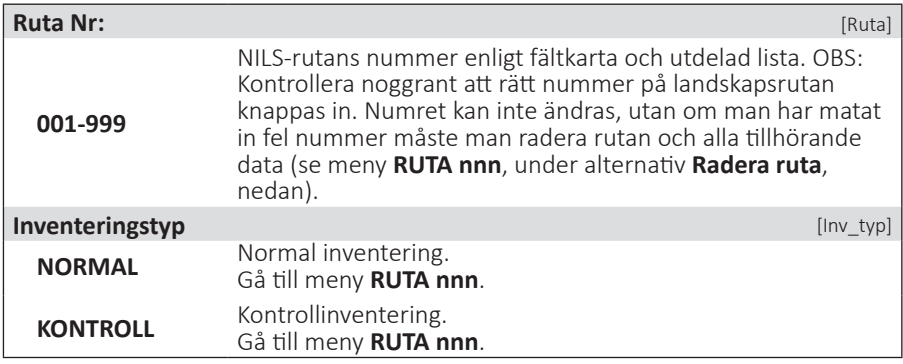

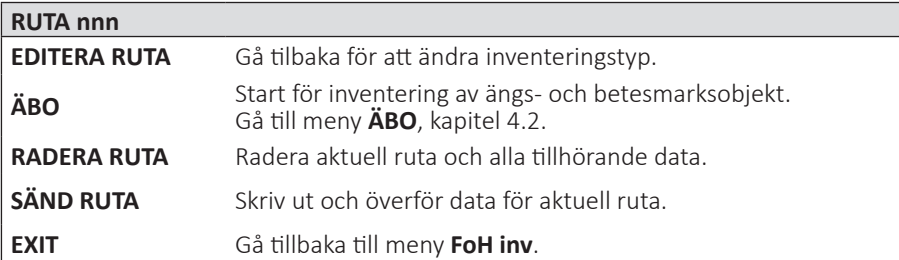

# **4. ÄNGS- OCH BETESMARKSOBJEKT (ÄBO)**

# **4.1. INLEDNING**

I Ängs- och betesmarksinventeringen ingår ett stort antal objekt i hela landet, som uppfyller vissa minimikrav på kvalitet vad gäller natur- och kulturvärden. Ett slumpvis urval av 696 objekt som ligger inom NILS landskapsruta (i Norrland utvidgad till 15\*15 km) används för övervakning i NILS. Objektens avgränsning finns i särskilda digitala kartskikt, och har markerats in på fältkartorna. OBS: Vid oklarheter om avgränsningen av ÄBO i fält, se kapitel 2.3, ovan.

De inventeringsmoment som görs i transektinventeringen för ängs- och betesmarksobjekt finns som separata menyer. Om det är lämpligt, beroende på de krav för tidpunkt och väderlek som ställs för varje moment, kan flera moment utföras vid samma besök. Under perioder med lämpligt väder kan det dock vara viktigt att hinna inventera så många fjärilstransekter som möjligt innan vädret slår om. Humleinventeringen görs i samband med andra eller tredje fjärilsinventeringen. Huvudregeln är att fjärilsinventeringen och humleinventeringen följer direkt efter varandra i samma objekt.

# **4.2. VARIABLER OCH HUVUDMENYER**

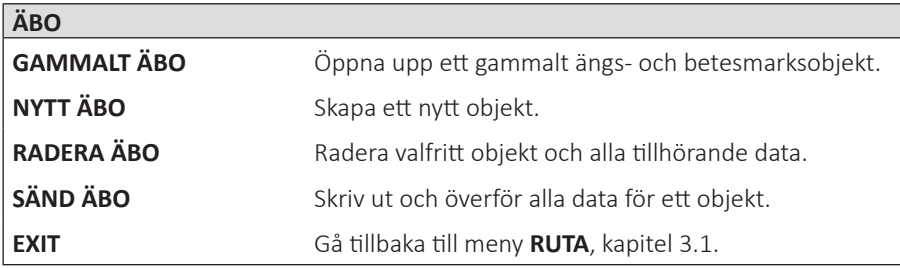

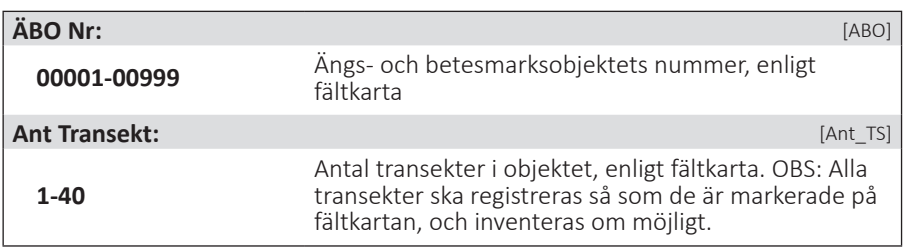

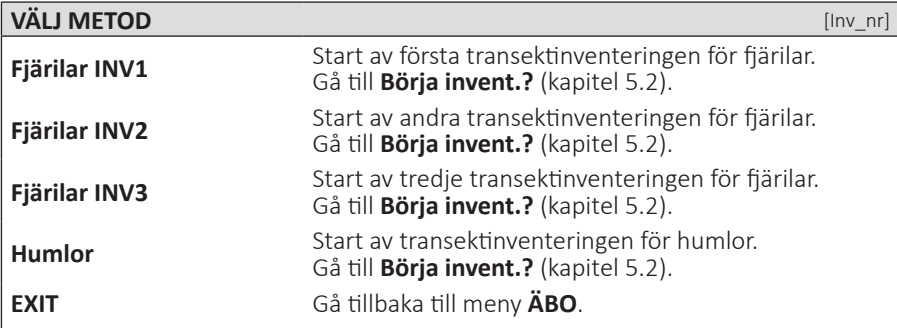

# **5. FJÄRILS- OCH HUMLETRANSEKTER**

# **5.1. INLEDNING**

#### **Mål**

Fjärilar och humlor har valts ut som studieobjekt för ängs- och betesmarker eftersom många arter är tydligt knutna till hävdade gräsmarker, både för äggläggning, larvutveckling och födosök. De reagerar också snabbt på förändringar i miljön, t.ex. ändringar i hävd, igenväxning och omgivande landskap, och är därför bra som indikatorer på ängs- och betesmarkernas värde för biologisk mångfald.

#### **Kriterier för inventering**

Både fjärilar och humlor är känsliga för väderförhållanden och tid under säsongen. Kriterierna för när man kan inventera är alltså ganska stränga. Humlorna är något mindre känsliga eftersom de även flyger i mulet väder.

- Humleinventeringen och de tre fjärilsinventeringarna ska överensstämma med flygtiderna för olika arter, och styrs därför efter datum och fenologi (se tabell 5.1).
- • Temperatur över 17°C. I nordliga, fjällnära delar av landet där temperaturen många dagar inte når 17°C under inventeringssäsongen, kan aktiviteten vara hög även vid lägre temperaturer. Här får inventeraren göra en bedömning om aktivitet är tillräckligt god för inventering
- Uppehållsväder
- Vindstyrka under frisk vind (8,0-13,8 m/s) d.v.s. då mindre lövträd börjar svaja; grenar rör sig och vågor med kammar bildas på större sjöar. En bedömning får dock göras från fall till fall då vissa områden är vindskyddade och andra mera vindutsatta.
- • Humlor är inte känsliga för molnighet, och soligt eller molnigt fungerar lika bra. Fjärilar inventeras i huvudsak bara när det är soligt. Vid varmt väder (>25 °C) kan de dock vara aktiva även i mulet väder. Här får inventeraren göra en bedömning om aktiviteten är tillräckligt god för inventering.
- Fjärilar inventeras bara när daggen eller eventuellt regn har torkat upp och i huvudsak mellan klockan 9:00 och 16:30. Varma soliga dagar kan aktiviten dock vara hög även senare på dagen, speciellt i norr. Här får inventeraren göra en bedömning om aktiviteten är tillräckligt god för inventering.

#### **Inventeringstidpunkt**

Fjärilsinventeringen görs på samma sätt vid tre tillfällen under säsongen. Som riktlinje finns datumintervall för varje tillfälle (tabell 5.1), men det faktiska inventeringstillfället styrs av fenologin, alltså den tid då fjärilarna faktiskt flyger. Humleinventeringen styrs på samma sätt till en viss period. Humlorna är dock mindre känsliga för vädret, så man bör prioritera fjärilsinventering under de soligaste perioderna av 2:a inventeringsrundan och inventera humlorna då vädret är tillräckligt bra för humlor men inte för fjärilar.

Individrikedomen på humlor ligger relativt stabilt från ca 10 juni till mitten-slutet på juli i södra och mellersta Sverige. Under slutet av juli-början på augusti kulminerar individrikedomen för att sedan minska snabbt. I norra Sverige inträffar toppen senare. Lämplig tid för inventering är därför kring midsommartid-slutet juni i södra Sverige upp till Dalarna och ovanför Dalarna i mitten av juli för att undvika tiden då individrikedomen varierar som mest. Humlorna inventeras om möjligt vid samma besök som fjärilar i ett objekt, för att minska resorna.

*Tabell 5.1. Inventeringsmoment för transektinventering i ängs- och betesmarker. Observera att tidpunkterna för fjärilsmomenten endast är grova uppskattningar, tidpunkterna varierar i praktiken från år till år.*

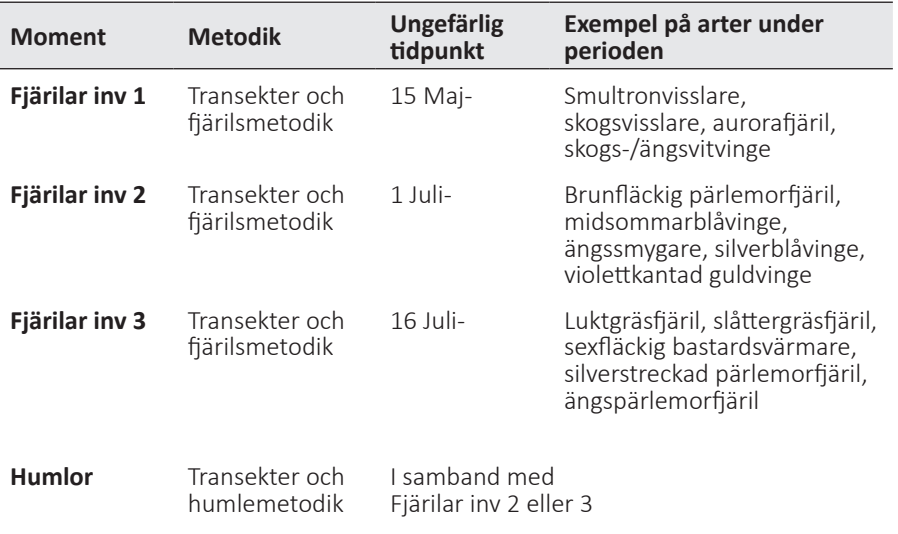

#### **Arbetsgång**

- 1. Uppsök startpunkten för första transekten utifrån fältkartan och den teoretiska GPS-koordinaten (se kapitel 2.3). Gör en avläsning av faktiska GPS-koordinater vid startpunkten. Transekterna kan tas i valfri ordning, som bestäms vid första inventeringstillfället. OBS: Samtliga transekter på fältkartan måste registreras i handdatorn även om de inte kan inventeras. Om transekten inte kan inventeras alls, skrivs en felrapport (blå lapp) där orsaken till detta anges.
- 2. Följ transekten i nord-sydlig eller öst-västlig riktning (se fältkarta) med hjälp av syftkompass, i den hastighet och med den bedömningsyta som föreskrivs för den artgrupp du ska inventera (se kapitel 5.2). Så länge man följer transektens läge på fältkartan kan man dock välja vilken riktning som är lämpligast, alltså vilken ändpunkt man väljer som startpunkt. Markera riktningen på fältkartan, och följ samma riktning vid alla inventeringstillfällen.
- 3. Registrera alla individer du träffar på längs transekten, och för in dem i

handdatorn tillsammans med GPS-koordinaten på den plats där du stod när du först såg dem inom bedömningsytan (d.v.s. där du återupptar inventeringen). Om du ser flera individer av samma art på en plats har du möjlighet att ange antal.

- 4. När du nått slutet av transekten (vid objektets gräns, oftast betesfållans stängsel), läser du in slutpunktens position, avslutar transektmenyn och går till startpunkten för nästa transekt, som ovan.
- 5. Om du vid transektens slut ser att du har gått så snett att bedömningsytan överlappar någon av de angränsande transekterna bör transekten göras om. Ta reda på orsaken till felnavigeringen och korrigera kompassgången.

För överblick över ordningen för registrering, se flödesschema (figur 5.6).

Metoderna för transektinventering följer så noggrant som möjligt undersökningstyperna "Dagaktiva fjärilar" och "Humlor" i Naturvårdsverkets Handbok för miljöövervakning, som är de officiellt antagna standardmetoderna för miljöövervakning av dessa grupper. I vissa detaljer har dock mindre justeringar gjorts för att effektivisera arbetet och anpassa det till stickprov och de övriga variabler som ingår i den nationella övervakningen i NILS. Inventeringen görs vart femte år i varje enskilt objekt. Transekterna ligger också i genomsnitt med större avstånd, för att man på ett enkelt och effektivt sätt ska kunna anpassa arbetsinsatsen efter den stora variation i objektsstorlek som finns i stickprovet. Målet är dock att data ändå ska vara så jämförbara som möjligt med inventeringar som gjorts med större arbetsinsats per objekt.

Transekterna för fjärils- och humleinventeringen ligger med vissa bestämda avstånd beroende på objektens storlek, och avståndet mellan transekterna justeras för att uppnå rätt täthet (se tabell 5.2) beräknat för ett kvadratiskt objekt. För att transekterna ska bli mer jämnt spridda över objekten i avlånga objekt, ligger transekterna "på tvären" över objekten, i nord-sydlig eller öst-västlig riktning (se figur 5.1). Minsta avstånd mellan transekterna är 20 m (alla objekt mindre än 1 hektar), för att inte transekternas bedömningsyta ska överlappa. OBS: Transekterna

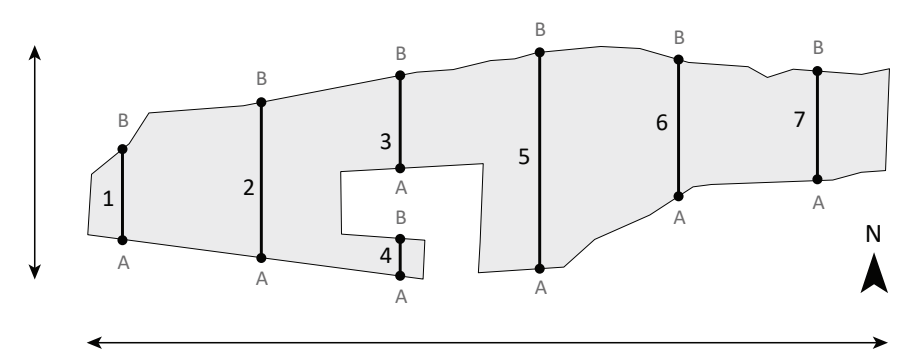

*Figur 5.1. Exempel på transektutlägg vinkelrätt emot ängs- och betesmarksobjektets längdriktning. Transekterna går i nord-sydlig eller öst-västlig riktning beroende på minsta avstånd i resp. riktning. Transekternas ändpunkter benäms A och B. Punkt A är alltid den södra eller västra punkten.* 

kan inventeras i valfri ordning och i valfri riktning. Dock bör de inventeras i samma riktning vid andra och tredje tillfället som vid det första. Vid första inventeringstillfället markeras både start- och slutpunkten med träpinnar, så att man lättare ska hitta tillbaka vid följande tillfällen. Träpinnarna samlas in och tas med hem vid sista inventeringen för säsongen.

#### **Tillfälliga start- och slutpunkter och avbrott**

Vid mindre hinder som gör att man inte strikt kan gå längs med transektlinjen (täta buskar, block) bör man så långt möjligt behålla överblicken över transekten så att man kan fortsätta att registrera individer på vanligt sätt. Om det är ett stort hinder (t.ex. en stor vattensamling eller ett stort, mycket tätt buskage) som gör att man tvingas gå en omväg och inte längre ser in över ytan, kan man registrera ett tillfälligt avbrott i transektinventeringen. För att man i efterhand ska kunna avgränsa de avsnitt där man inte kunnat genomföra inventeringen, så registreras i artlistemenyn någon av de särskilda koderna i gruppen "**Avbrott - Stopp**" där man avbryter inventeringen och "**Start efter avbrott**" där man återupptar den. Det finns olika koder beroende på avbrottets orsak, se bilaga 4, tabell B3. Utifrån dessa positioner kan man sedan på kontoret räkna bort längden av det avsnitt som inte inventerats. Om det vid något tillfälle är omöjligt att komma fram till transektens teoretiska start- eller slutpunkt (enligt kartan och waypoint) registreras istället något av alternativen i grupp "**Tillf startpunkt**" och/eller "**Tillf slutpunkt**" i artlistemenyn på den plats där man måste starta eller avbryta inventeringen längs transekten (se figur 5.2). OBS: Om tillfällig start- eller slutpunkt används välj "**NEJ**" för **LÄS IN NYA KOORDINATER?**" (kap. 5.2), eller välj alternativet 9999999 om du redan valt att läsa in en koordinat. Då blir det tydligt att man inte har något uppmätt värde för den

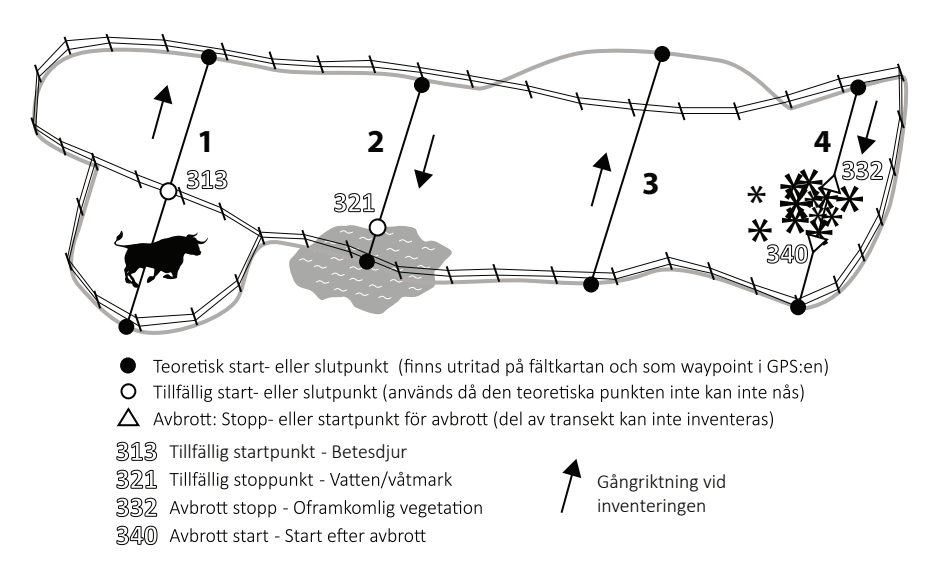

*Figur 5.2. Exempel på användande av tillfälliga start- och slutpunkter och avbrott. På transekt 1 kan inventeringen inte påbörjas vid den teoretiska startpunkten p.g.a. en ilsken tjur. På transekt 2 kan slutpunkten inte nås p.g.a. djupt vatten. På transekt 4 görs ett avbrott p.g.a. tät vegetation.*

korrekta punkten. Däremot ska man förstås läsa in koordinater på vanligt sätt för den tillfälliga gränsen, på samma sätt som för artregistreringar.

*Tabell 5.2. Längd och avstånd för transekter per ängs- och betesmarksobjekt i olika areaklasser. Om objektet är avlångt blir antalet transekter fler och deras genomsnittliga längd mindre, men den totala längden är alltid densamma för ett objekt i en viss storleksklass, om objektet är större än 1,5 hektar. För objekt mindre än 1,5 hektar är avståndet alltid 20 m, och där minskar transektlängden med objektets storlek.*

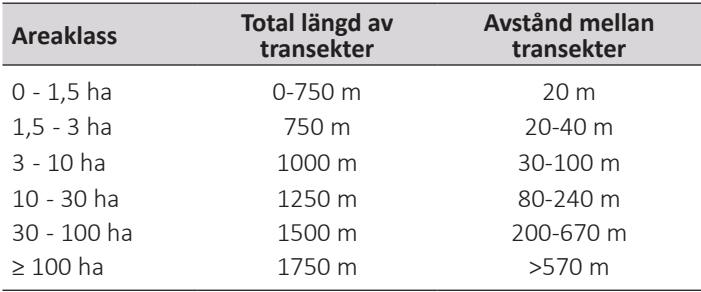

#### **Vegetationshöjd**

Vid inventering av fjärilar och humlor görs bedömningen av vegetationshöjd för att representera hävdpåverkan som ett genomsnitt för varje transekt (10 m bredd vid fjärilsinventering och 4 m vid humleinventering). Bedömningen avser procentandel av ytan längs med varje transekt, av betespräglad vegetation inom tre olika höjdklasser (<5 cm, 5-15 cm, >15 cm). Sammanhängade områden inom transekten större än 100 m<sup>2</sup> som saknar betespräglad vegetation ingår inte i bedömningen. Det kan exempelvis röra sig om täta bestånd av ormbunkar eller blåbärsris, hällar eller tät skog där vegetationen är mycket gles. I dessa fall blir summan av de tre vegetationsklasserna alltså mindre än 100 % (se figur 5.3).

Bedömningen av vegetationshöjd motsvarar den man får med en betesmätare. Den har en skiva som är 30\*30 cm och väger 430 g som sänks ned på vegetationen. Det är alltså en slags medelhöjd inom ett mindre område som avses, där enstaka uppstickande blad eller blomställningar normalt inte påverkar mätningen.

#### **Blomrikedom**

Blomrikedom avser den vertikala täckningen av nektarbärande blommor (normalt de skyltande delarna av blomhuvuden eller blomkorgar) av örter och ris i fältskiktet samt av buskar. Täckningen anges i promille (‰) (se figur 5.4). Avrundning görs till hela promille och således registreras 1 ‰ för 0,5 - 1,5 promilles täckning o.s.v. Bedömningen avser ett genomsnitt längs hela transekten (10 m bredd vid fiärilsinventering och 4 m vid humleinventering) (se figur 5.5).

Utöver total blomrikedom registreras även sammanlagd förekomst av fler än 10 st utslagna blomkorgar av vädd-, tistel- och klintarter. Är den totala blomrikedomen större än 0 ‰ anges även hur många procent vädd-, tistel- och klintarter utgör av den totala blomrikedomen.

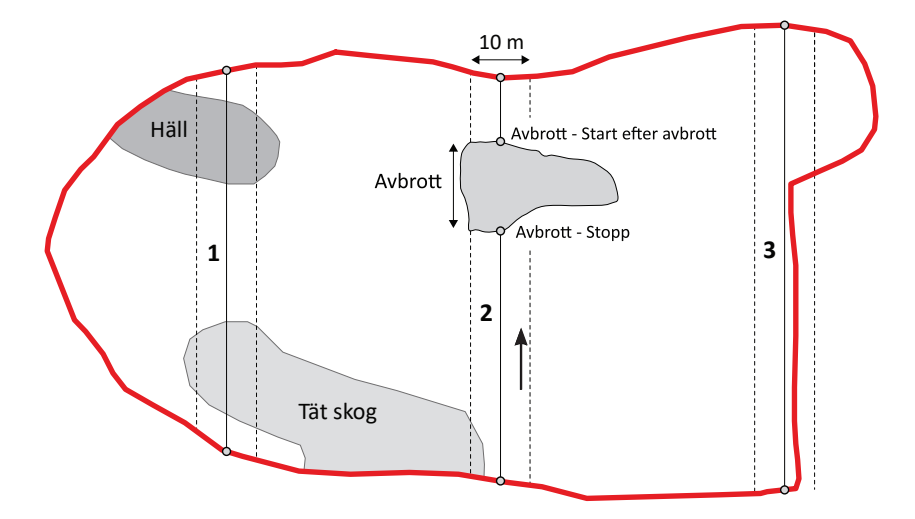

**Transekt 1**: Både häll och tät skog utan betespräglad vegetation utgör sammanhängande ytor större än 100 m<sup>2</sup> inom transektens bedömningsyta, dessa ytor tas därför inte med i någon av de tre höjdklasserna vid bedömning av vegetationshöjd. Dessa två områden utgör ca 40 % av transektens totala area vilket gör att summan av höjdklasserna ska bli 60 %.

**Transekt 2**: Den del av den teoretiska transekten som inte kan inventeras pga stort hinder och registreras som avbrott anses inte tillhöra transekten. Området med tät skog i inom denna transekt är dessutom mindre än 100 m2 och räknas därför inte bort vid vegetationshöjdsbedömningen. Summan av höjdsklasserna ska därför bli 100 %.

**Transekt 3**: Endast de delar av en transekt som finns inom ängs- och betesmarksobjektet inventeras. Ytan utanför objektet anses inte tillhöra transekten och behandlas på samma sätt som tillfälliga avbrott (fjärilar och humlor utanför objektets gränser registreras inte och området tas heller inte med vid bedömning av vegetationshöjd och blomrikedom). Summan av höjdklasserna för denna transekt ska således bli 100 %.

*Figur 5.3. Bedömningsyta för transekter. Exemplet visar bedömningsytan för fjärilsinventering (10 m bred). Vid humleinventering är bredden 4 m.*

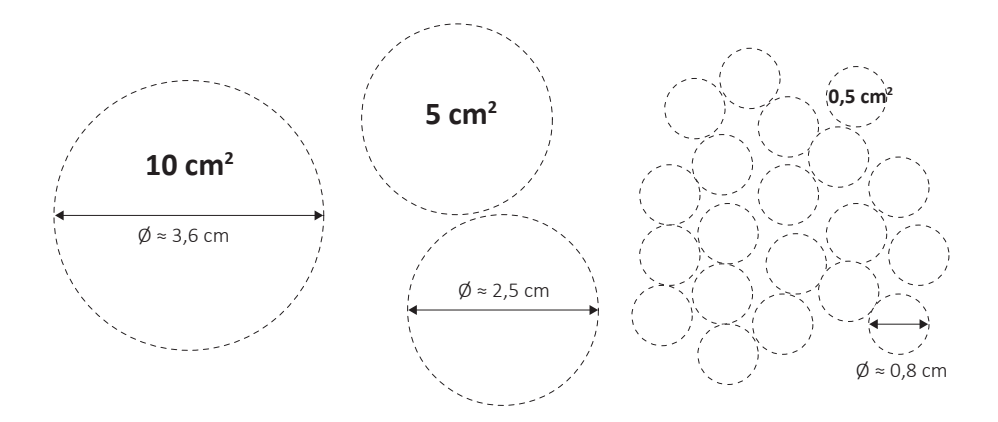

*Figur 5.4. Hjälpfigur för bedömning av blomrikedom. 10 cm2 (här illustrerat även som 2x5 cm2 och 20x0,5 cm2 ) motsvarar 1 ‰ av 1 m2 .*

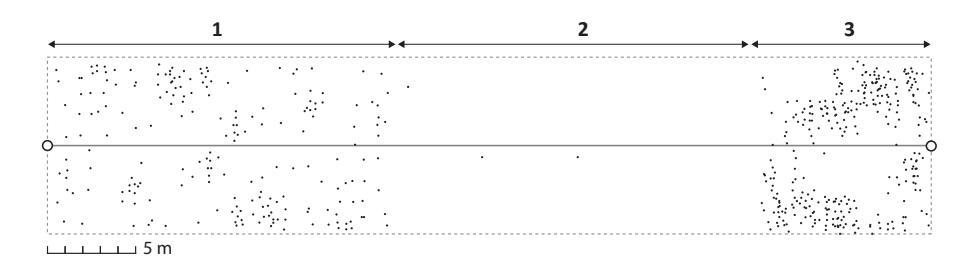

*Figur 5.5. Exempel för bedömning av blomrikedom. Varje punkt motsvarar en 10 cm2 blomma (ej skalenligt) vilket ungefär motsvarar en genomsnittlig maskros. Bedömningen underlättas om man försöker tänka sig transekten indelad i relativt homogena segment. I exemplet är blomrikedomen för segment 1 ca 1 ‰, d.v.s. ungefär 10 blommor per meter transekt (10 m bredd), för segment 2 ca 0 ‰ och för segment 3 ca 3 ‰. Segment 1 och 2 utgör 2/5 vardera av transekten och segment 3 utgör 1/5. Genomsnittet längs hela transekten blir alltså 1 ‰ (10 blommor per meter transekt).*

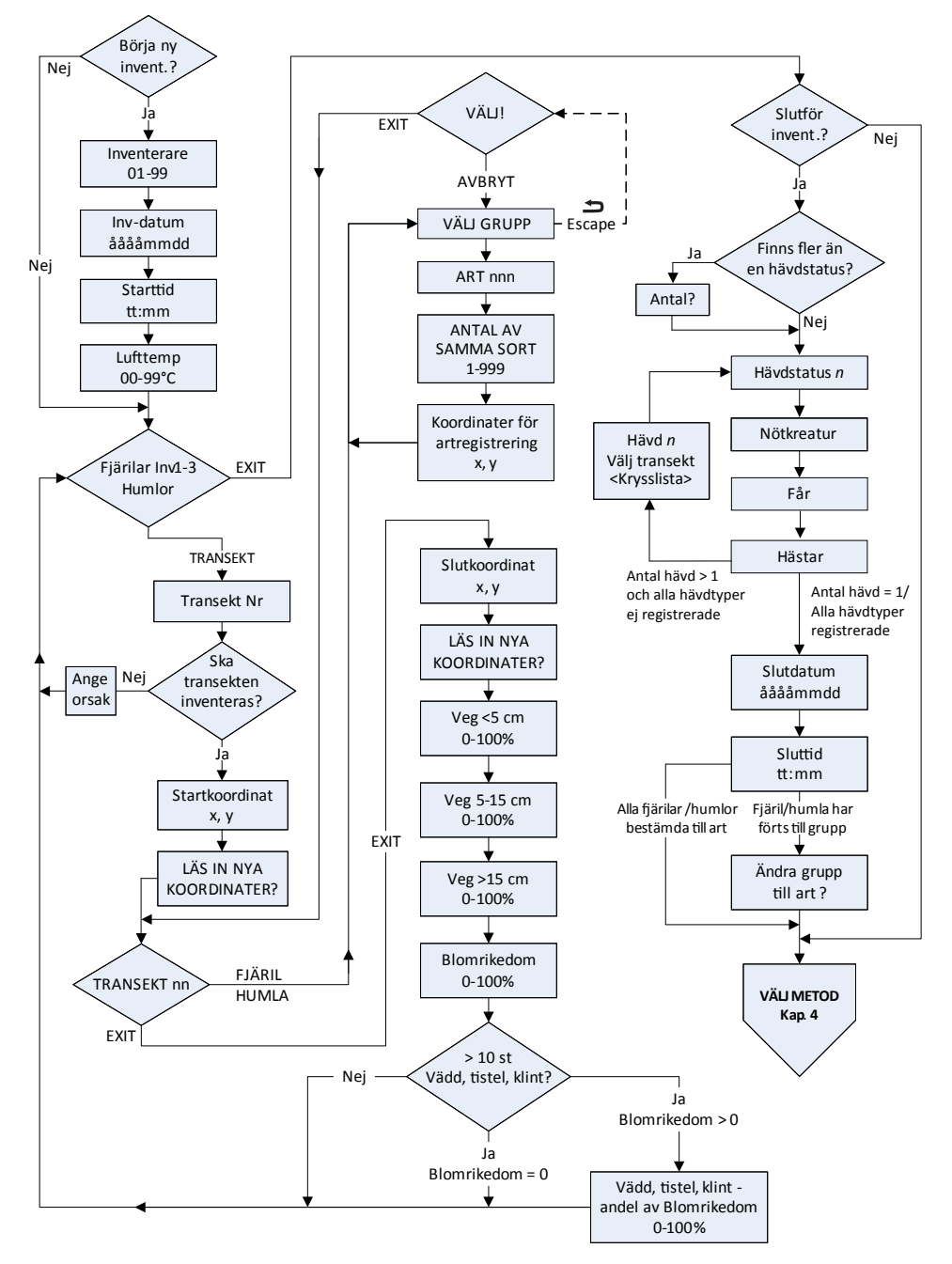

*Figur 5.6. Flödesschema för meny Fjärilar INV1-3* / *Humlor samt meny TRANSEKT.*

## **5.2. FJÄRILS- OCH HUMLEINVENTERING**

Vid fjärilsinventeringen går inventeraren längs transekterna i stadig takt (2) minuter/100 meter) och noterar alla individer som han/hon ser inom fem meter åt vardera hållet och fem meter framför sig. Vid humleinventeringen, som görs vid samma besök som andra fjärilsinventeringen, går inventeraren långsammare (4 minuter/100 meter) och söker av en mindre yta, inom två meter åt vardera hållet och två meter framför sig. Fjärilsinventeringen genomförs i soligt väder när det inte blåser för mycket, såsom beskrivits ovan. Humleinventeringen kan genomföras också vid mulet väder (dock ej regn).

Om en fjäril eller humla behöver fångas för artbestämning så avbryts inventeringen och återupptas sedan igen från samma plats som den avbröts. Humlor som fångas in kan placeras i en glasburk med en blomma i där de gärna sätter sig och kan studeras i lugn och ro. Ett glasrör bör också finnas med där humlor som behöver studeras med handlupp (5-10 ggr förstoring) placeras. Vid varje individregistrering hämtar GPS:en in en koordinat för den position där inventeraren befinner sig. Om man har behövt lämna transekten för att fånga individen bör man därför göra inmatningen först när man kommer tillbaka. Fjärilar eller humlor som man sett alltför flyktigt i transekten för en säker artbestämning förs om möjligt till grupp, t.ex. vitfjäril, pärlemorfjäril, blåvinge för fjärilar eller till grupp baserat på färger för humlor, t.ex. brun mellankropp, brunsvartvit eller svartröd (se artlistor, bilaga 3, tabell B1 och B2). Man kan sedan i efterhand fördela de oidentifierade arterna efter den funna artfördelningen för gruppen i området.

#### **Insamling**

Fjärilar och humlor som inte kan artbestämmas i fält samlas in och avlivas med etylacetat. Varje individ registreras som vanligt i handdatorn, antingen till trolig art eller till grupp. Varje insamlad individ förses med etikett där ruta, Id-nummer, lagnummer och datum anges. Id-nummer visas längst upp på skärmen när en art registreras (se Figur 5.7.). Det är mycket viktigt att etikettera de samlade individerna noggrant så att de i efterhand kan artbestämmas och föras till rätt registrering i databasen.

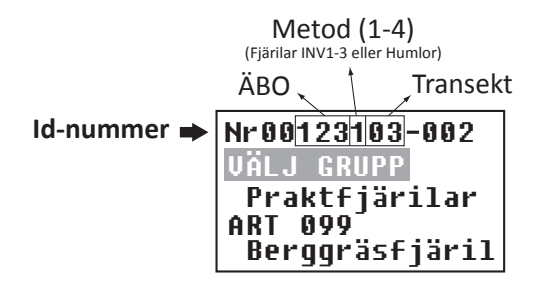

*Figur 5.7. Ett unikt Id-nummer skapas automatiskt för varje individ bestående av ÄBO-nummer, metod (1-4), transektnummer och löpnummer (vilken fjäril/humla i ordningen på den aktuella transekten).*

Alla insamlade exemplar ska prepareras så att de går att artbestämma men överarbeta inte. Se till att både ovan- och undersida syns på både fram- och bakvinge på fjärilarna. När det gäller humlor ska vingarna inte ligga efter kroppen, benen får gärna vara ut från kroppen, inte under och bakkroppen skall vara uträtad, inte hänga ner. På hannarna skall genitalierna dras fram ur bakkroppen så de hänger synliga utanför bakkroppsspetsen.

OBS: Humlor samlas alltid in vid osäkerhet i artbestämningen. Är det väldigt många individer man är osäker på så används grupper enligt artlistan och några exemplar från varje grupp samlas in. Man försöker då samla individer som verkar vara olika arter inom gruppen. Om man endast tvekar mellan några få arter inom en grupp så är det viktigt att ge en kommentar till grupperingen. Hannar av jordhumlorna, snylthumlorna och vallhumlan samlas alltid in. I artlistan (bilaga 3, tabell B2) framgår vilka övriga arter som kräver beläggexemplar.

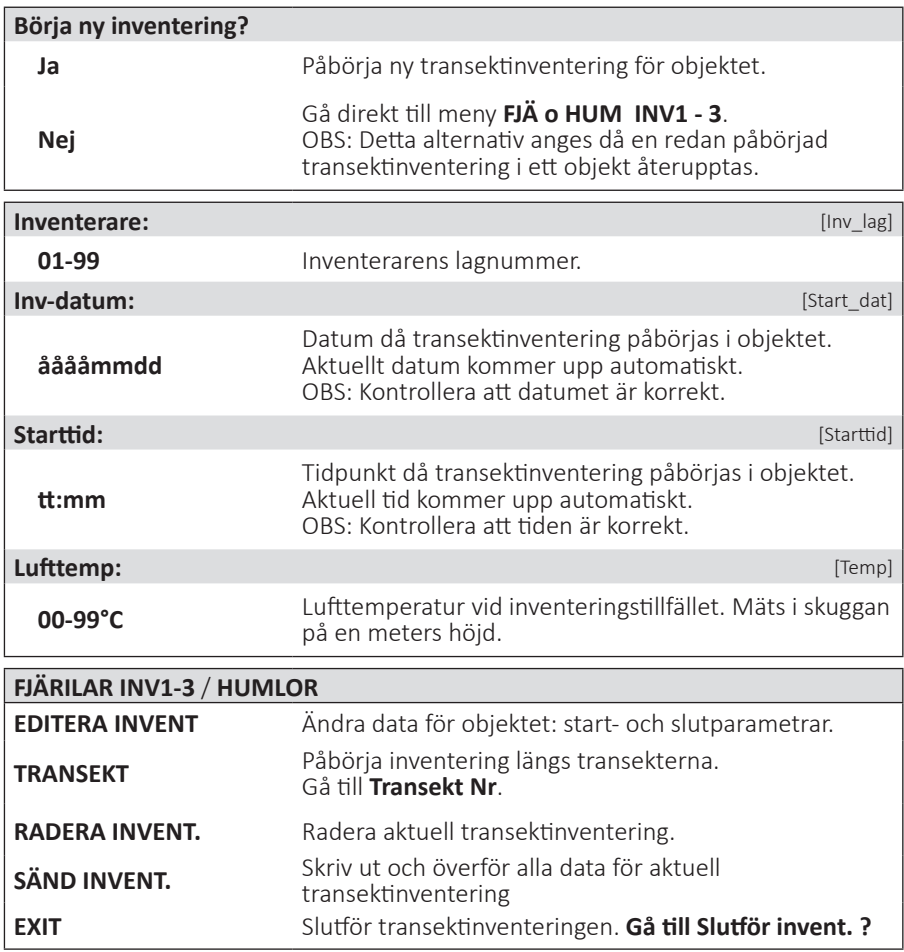

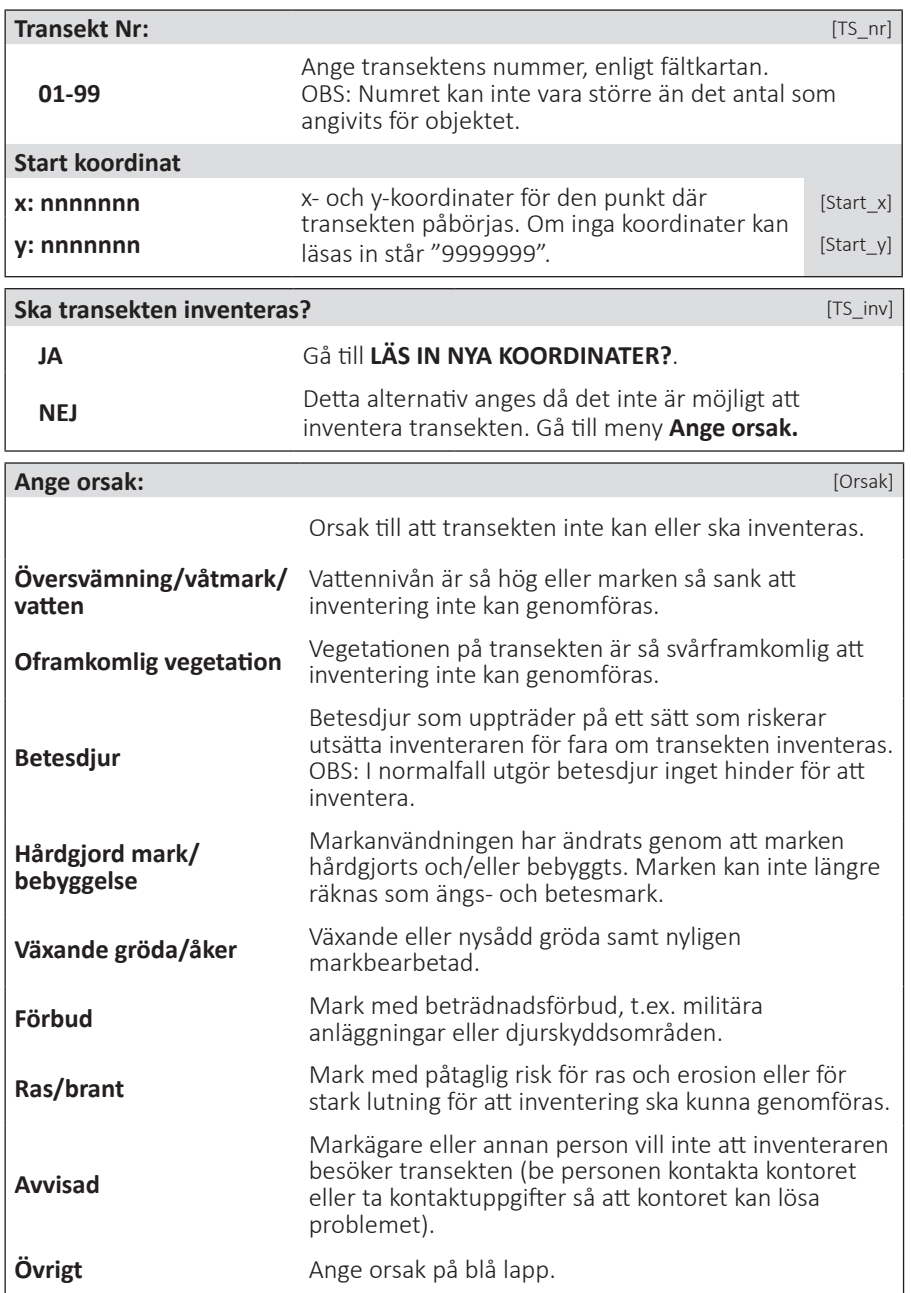

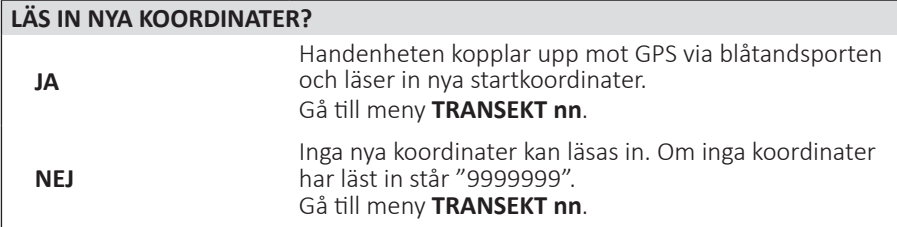

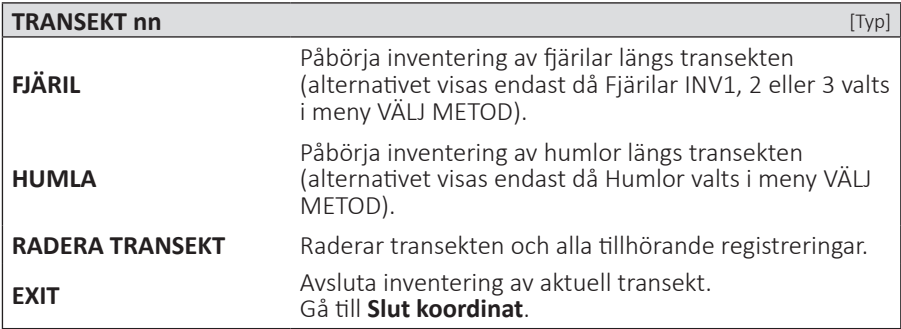

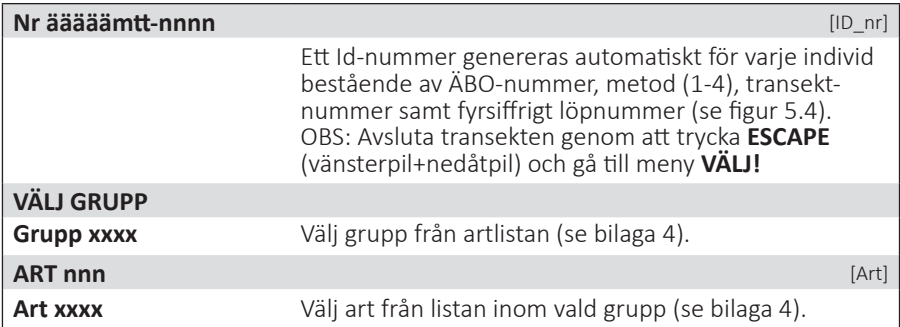

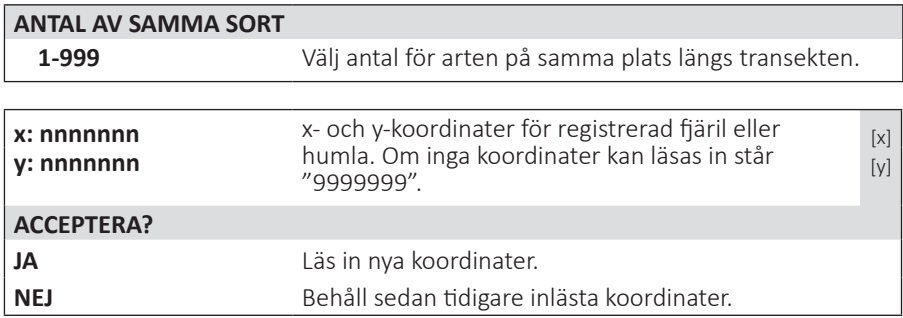

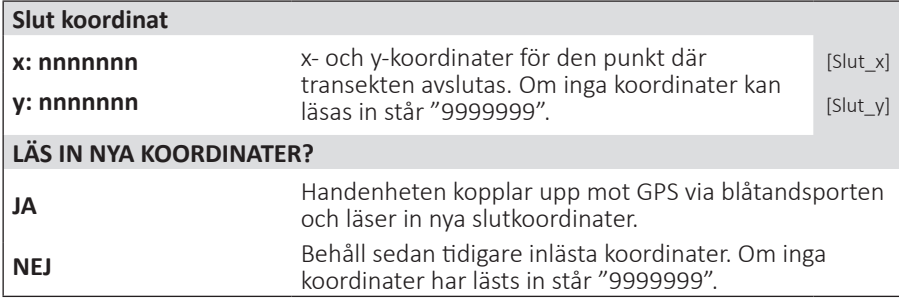

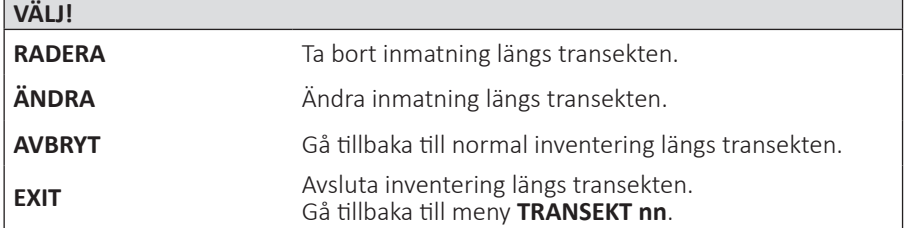

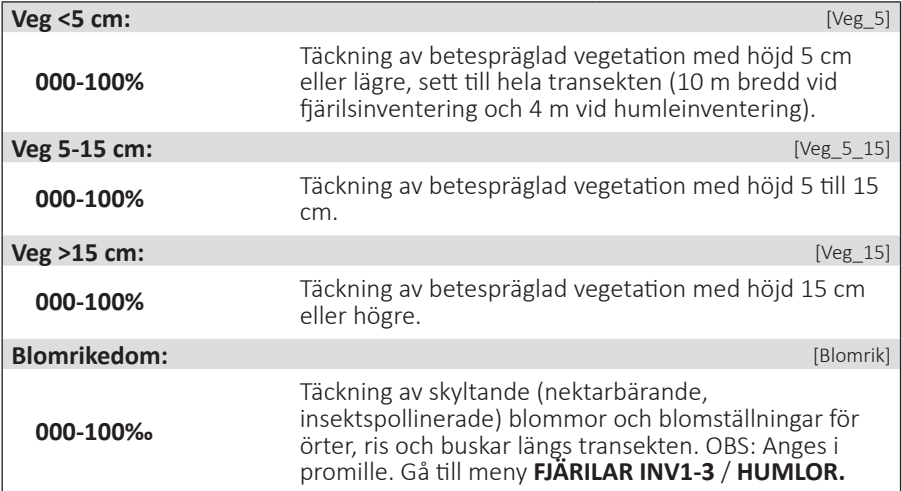

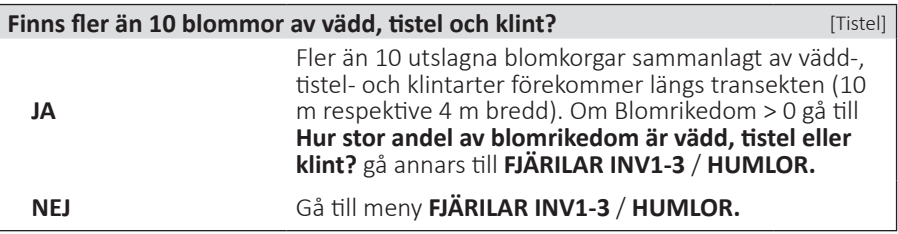

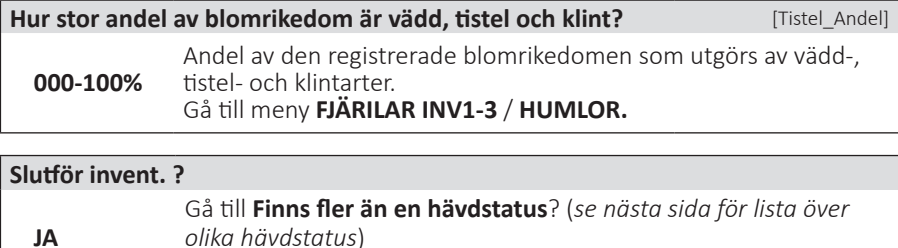

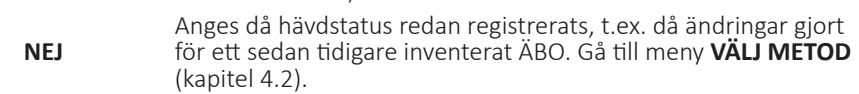

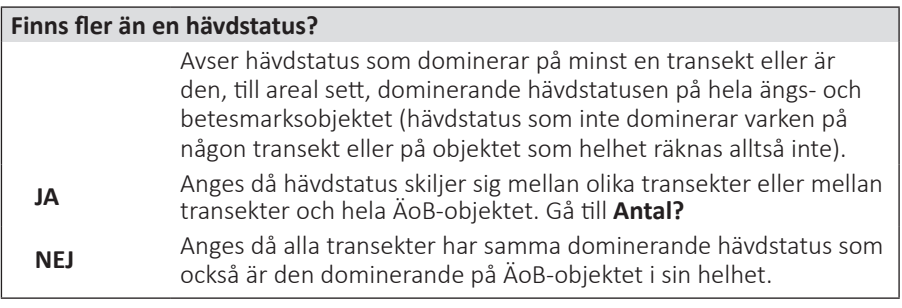

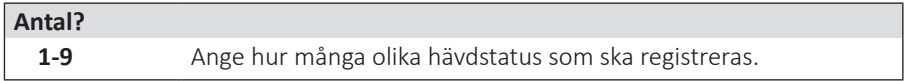

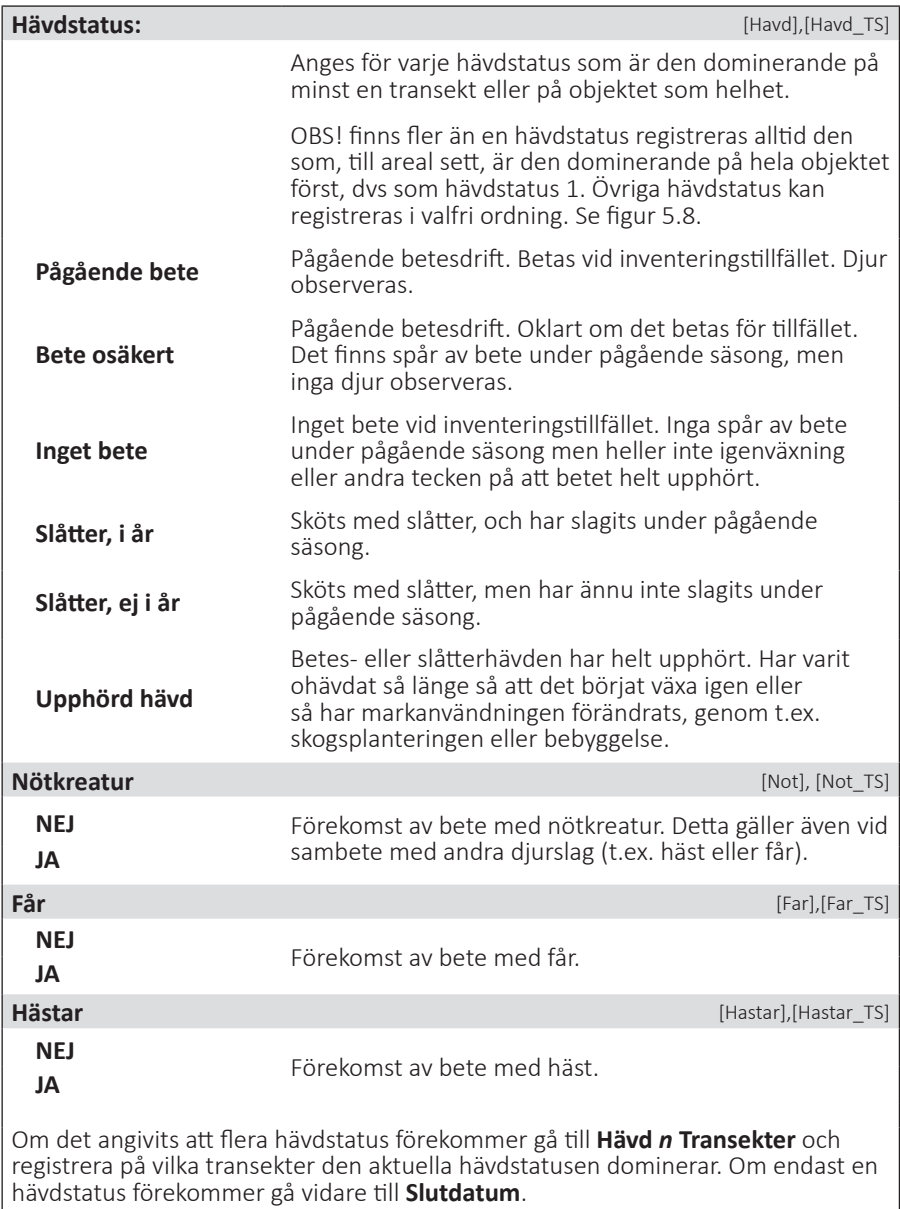

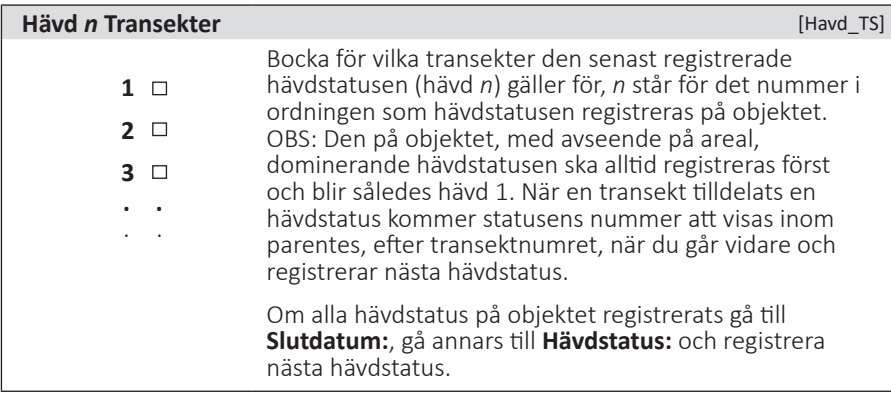

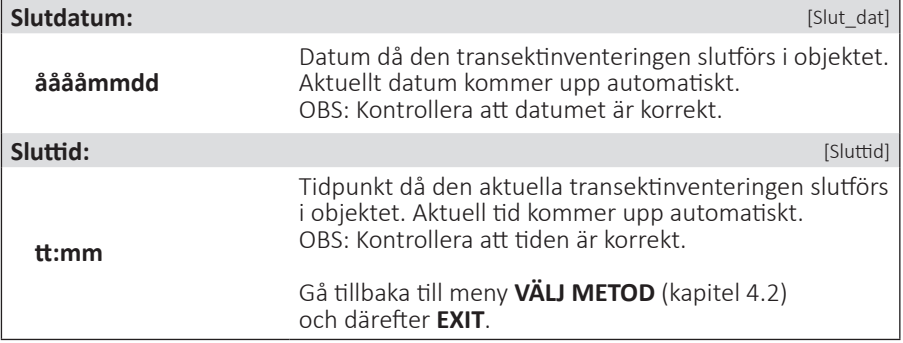

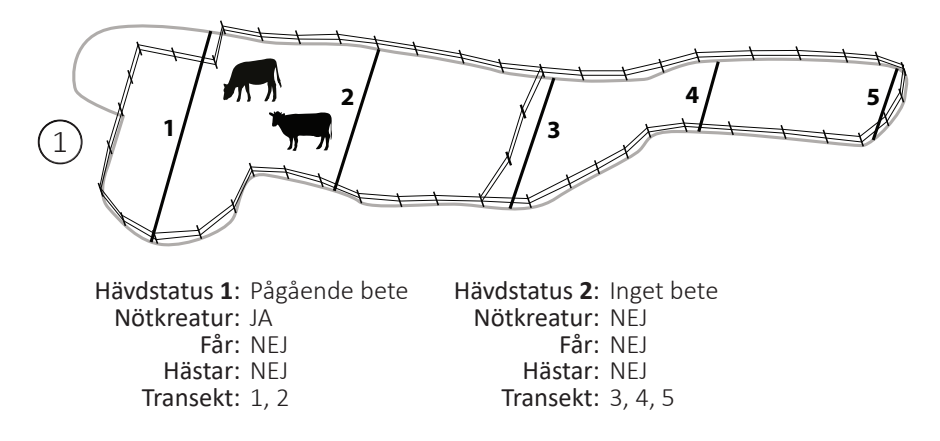

Det finns tre olika hävdstatus på objektet - en liten del i vänstra kanten som inte hävdas alls, en del som betas av kor och en del som verkar hävdas men där djur inte gått i år. Endast de två senare utgör den dominerande hävdstatusen på någon transekt och/eller på hela objektet och därför är det bara de två som registreras. Eftersom det pågående betet av kor är den dominerande hävdstatusen sett till areal av hela objektet registreras den som hävdstatus 1. 1

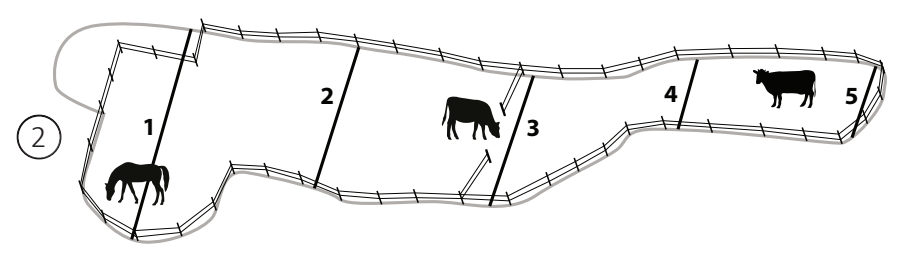

Hävdstatus: Pågående bete Hävdstatus: Pågående bete Nötkreatur: JA Nötkreatur: JA Får: NEJ Får: NEJ Hästar: JA Hästar: JA

Vid nästa besök på objektet har korna fått sällskap av hästar. Staketet i mitten på objektet har också öppnats upp så att alla djur kan röra sig inom hela det inhängnade området. Eftersom samma hävdstatus nu dominerar på alla transekter och på objektet som helhet behöver bara en hävdstatus anges. Svara därför nej på frågan "finns fler än en hävdstatus?" och du behöver då inte ange för vilka transekter statusen ska gälla. 2

#### *Figur 5.8. Exempel på hur hävdstatus ska anges.*

# **BILAGOR**

#### **BILAGA 1: DIGITECH**

Nedan följer en kort genomgång av handdatorns tangenter (se figur B1) samt en beskrivning av hur det går till att ändra och radera registreringar. Utförligare beskrivning finns i handdatorns medföljande användarmanual.

ENTER Den röda tangenten (ENTER) används för att registrerar ett värde, välja en meny eller bekräfta ett val.

De svarta tangenterna (UPP, NED, VÄNSTER, HÖGER) kan användas både var för sig och i kombination.

**Var för sig** används de t.ex. för att flytta markören vid inmatning, ändra ett val eller byta menyalternativ. Vid registrering av Ruta- och ÄBO-nummer används VÄNSTER/HÖGER-tangenterna för att flytta markören och UPP/NEDtangenterna för att ändra siffran. Vid angivelse av antalet transekter eller förflyttningar i artlistor används UPP/ NED-tangenterna för att hoppas 10 steg och VÄNSTER/HÖGER-tangenterna för att flytta ett steg i taget.

**I kombination** används de enligt följande:

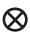

ö

UPP + VÄNSTER: **Avstängning**

- NED + VÄNSTER: **Escape / Avbryt** Detta är en viktig funktion som .tex. används för att lämna artregistrering eller avbryta kommunikation med GPS.
	- UPP + HÖGER: **Bakgrundsbelysning**

ALLA TANGENTER: **Reset** RESET

Om mjukvaran hänger sig kan handdatorn startas om genom att trycka in samtliga fem tangenter samtidigt.

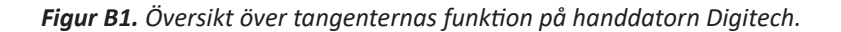

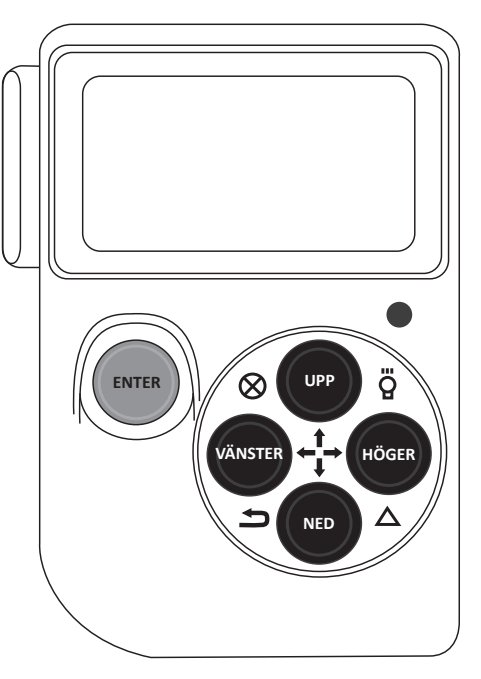

#### **Ändra och radera registrerad data**

Vid inventering händer det att man av misstag registrerar ett felaktigt värde eller artnummer och ibland artbestäms insamlat material vid ett senare tillfälle. I båda fallen kan man behöva ändra eller radera en registrering. Funktionerna för detta, ÄNDRA och RADERA, nås via meny VÄLJ!. Hur man navigerar till denna meny framgår av flödesschema för respektive inventering (se figur 5.5 och figur 6.3). Vid ändring letar man upp den registrering man vill ändra och väljer den genom att trycka Enter. Därefter väljer man ny art på samma sätt som vid den vanliga artregistreringen längs transekten (se figur B2). Avsluta ändringen genom att trycka Escape (ned- + vänstertangent).

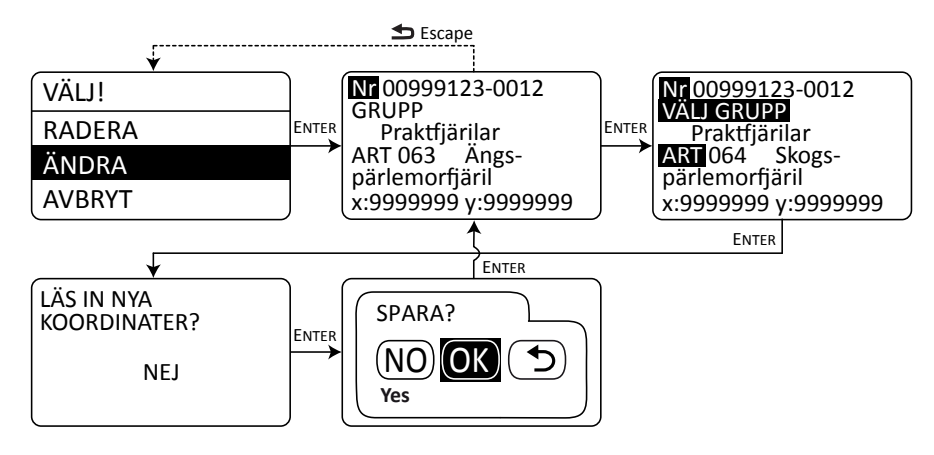

*Figur B2. Tillvägagångssätt för att ändra art för en registrerad fjäril eller humla, med utgångspunkt från meny VÄLJ!.*

Principen för radering är densamma, observera att den raderade registreringen inte försvinner utan endast markeras som raderad.

Har en individ endast kunnat bestämmas till grupp får man, när man har inventerat klart ett ÄBO, en fråga om dessa ska ändras till art (se figur 5.5 och figur B3). Gruppregistreringar är svåra att använda vid analys och därför är det viktigt att detta görs då det är möjligt. Funktionen går att komma åt även vid ett senare tillfälle om man tar samma väg i flödesschemat. Den stora fördelen med denna metod, jämfört med tidigare beskrivna ändringsmetod, är att man får upp alla gruppregistreringar för alla transekter på en gång. När du ändrat en individ från grupp till art förvinner den från listan.

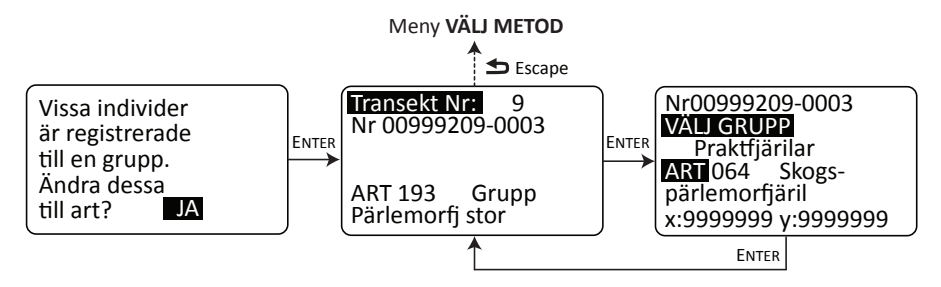

*Figur B3. Tillvägagångssätt för ändring av gruppregistrering till art.*

# **BILAGA 2: GARMIN GPS 60CSX**

Hur man använder Garmin GPS 60CSx framgår av medföljande handbok. Informationen här avser huvudsakligen betydelsefulla detaljer samt arbetsgång. För nybörjaren kan det vara en god ide att först knappa runt lite, gärna i sällskap med handboken, för att lättare hitta de menyer och funktioner som hänvisas till.

Garmin GPS används i transektinventeringen framför allt för navigering till och inom objekt. Positionsangivelser för artregistreringar görs i handdatorn med hjälp annan GPS.

#### **Inställningar**

För att kunna följa nedanstående instruktioner bör GPS:en vara inställd på svenska. Tryck PAGE tills Huvudmenyn (sidan med ikoner) visas. Välj alternativet näst längst upp till vänster - Inställningar, välj sedan System längst upp till vänster. I rullgardinsmenyn näst längst ner kan nu svenska väljas som språk.

Följande justeringar görs under **Inställningar** i huvudmenyn:

- **• Egnos/Waas,** under **System** EGNOS (Europa) och WAAS (USA) är ett korrigeringssystem som skall ge noggrannare positionsangivelser. Systemet är fullt fungerande i Europa fr.o.m. 2004 och bör därför användas för bästa noggrannhet. Kontrollera att Egnos/Waas står på alternativet "Till". QUIT ENTR
- **• Koordinatsystem och enheter,** under **Enheter** För att GPS:en ska visa koordinaterna i Rikets nät (RT 90), kontrollera att inställningarna är följande: Positionsformat = RT 90, Distans/fart = Metrisk.
- **• Kompassinställningar,** under **Riktning** Se till att GPS:en är inställd på att visa Grader och att Nordlig referens = Sann.

#### **Övriga inställningar**

Det finns möjlighet att ställa in vad som ska visas på Kompassidan. Om inte sidan är framme tryck PAGE tills den visas. Tryck nu på knappen MENU. Under "Datafält..." anges hur många fält som ska visas på skärmen. För att justera vad som ska visas i varje fält välj "Byt datafält ", navigera till det datafält som ska ändras och bläddra fram önskat alternativ i rullgardinsmenyn. Se till att "Bäring" och "Distans till nästa" visas i var sitt fält. I övrigt kan man välja efter eget tycke. I menyn kan man också välja mellan bäringspekare och kurspekare. Välj alternativet bäringspekaren, då pekar riktningspilen mot din destination (bäring).

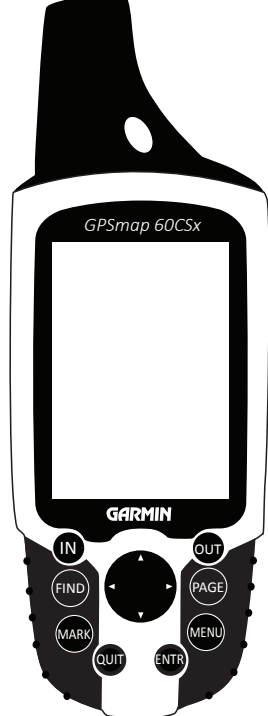

För att spara på batterierna bör man stänga av spårfunktionen. Välj "Spår" från huvudmenyn och se till att Spårregister är inställt på "Från". Läs mer i den medföljande handboken om hur man kan spara batteri.

#### **Navigera till transektens startpunkt**

På kartan "ÄBO Detaljkarta" kan du utläsa namnet på den punkt som ska uppsökas. I GPS:en är punkterna namngivna efter ÄBO-nummer och transektnummer följt av A eller B (ABOnnn\_nnX). A och B är bara till för att skilja på transektens ändpunkter och du kan välja vilken du vill som start- eller slutpunkt. Det finns två olika sätt att välja den punkt du vill gå till på GPS:en. Antingen väljer du från en lista över alla punkter som finns lagrade. Denna metod lämpar sig bäst när du inte befinner sig vid det ängs- och betesobjekt (ÄBO) som ska inventeras och vill ha hjälp att hitta dit. När du befinner sig på eller vid ett ÄBO så går det oftast snabbast att välja punkt via kartan på GPS-skärmen.

#### **• Välj från lista**

Tryck på knappen FIND, välj Waypoints och tryck på ENTR. Nu visas en lista över alla punkter som finns lagrade i GPS:en, d.v.s. alla ändpunkter för de transekter som ska inventeras. Om man i detta läge trycker på MENU kan man välja *Sök efter namn* eller *Sök närliggande*.

#### *Sök efter namn*

Skriv in punktens namn med hjälp av tecknen i nedre delen av skärmen, navigera med pilplattan och välj tecken med ENTR. För varje tecken som skrivs in så hoppar du i listan, du behöver alltså inte skriva in hela namnet utan ser du rätt ÄBO i listan kan du trycka PAGE (eller gå till OK på skärmen och trycka ENTR). Hamnar du nu inte på precis rätt punkt bläddrar du dig fram till den med pilplattan och trycker ENTR. Välj "Gå till" och bekräfta med ENTR.

#### *Sök närliggande*

Väljer man *Sök närliggande* får du upp en lista över alla punkter ordnade efter avståendet till din aktuella position. Välj punkt med pilplattan och tryck ENTR. Se till att stå på "Gå till", bekräfta med ENTR.

#### **• Välj punkt i kartan**

När du befinner sig vid det ÄBO som ska inventeras ser du alla transektpunkter som små flaggor på GPS:ens kartsida. Om kartsidan inte är framme så trycker du PAGE tills den visas. Du kan zooma in och ut i kartan med hjälp av knapparna IN och OUT för att få en lämplig överblick över det ÄBO som ska inventeras. Välj punkt genom att förflytta pekaren till flaggans spets, när du ser att flaggan är markerad tryck ENTR. Rutan "Välj punkt" visas. Välj punkt med pilplattan och tryck ENTR.

När du valt punkt med någon av ovanstående metoder kommer du till kartsidan. Genom att växla mellan kartsidan och kompassidan, med hjälp av PAGE-knappen ser du nu hur du ska förflytta sig för att nå punkten.

# **BILAGA 3: KOORDINATSYSTEM, KOMPASS OCH KARTOR**

#### **Koordinater**

Trots att SWEREF 99 numera är Sveriges officiella referenssystem använder vi oss av det äldre RT 90 (Rikets koordinatsystem 1990) vid navigering i fält. Transektutlägget är skapat för att transektern ska ligga i rak nord-sydlig eller öst-västligt riktning i RT 90. Det innebär att bara x- eller y-koordinaten skiljer sig mellan startoch slutpunkten vilket underlättar navigeringen i fält. Om koordinaterna transformerades till SWEREF 99 skulle både x- och y-koordinaterna skilja sig.

Kartprojektionen i Sverige kan ses som att en cylinder tangerar ellipsoiden längs en meridian, medelmeridianen. Punkterna avbildas (projiceras) på cylinderytan. När cylindern vecklas ut får man den plana kartan. Endast medelmeridianen avbildas som en (vertikal) rät linje, övriga meridianer konvergerar bågformigt in mot denna.

Det ger ett plant koordinatsystem med medelmeridianens bild som x-axel, och ekvatorns bild som y-axel (i Sverige och i en del andra länder brukar norrkoordinaten kallas för x, och öst-koordinaten för y). För att undvika negativa y-koordinater har man som standard ett y-tillägg på 1500 kilometer. Det vill säga, punkter på medelmeridianen får y-koordinaten 1500 kilometer (1 500 000 meter). Vi får då i hela Sverige x- och y-koordinater i meter med 7 siffror, t.ex. Skara domkyrka med de ungefärliga koordinaterna x = 6 476 100 m , y = 1 361 700 m i RT 90. Vi kan nu rita upp ett rätvinkligt rutnät som täcker Sverige (se Figur B4).

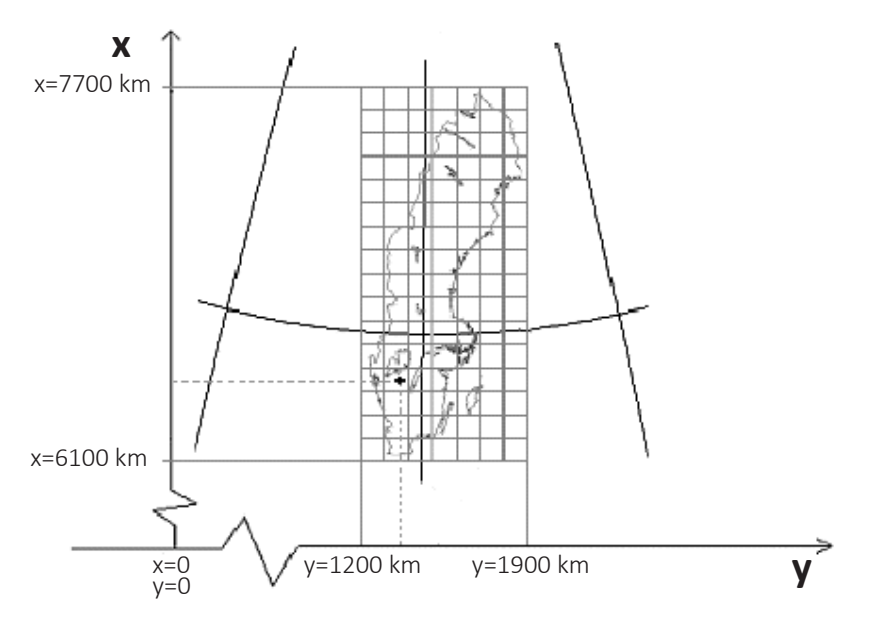

*Figur B4. Plant koordinatsystem (RT 90) med medelmeridianens bild som x-axel. Notera att x-koordinaten anger läge i nord-sydig riktning och y i öst-västlig.*

#### **Exempel**

Rutnätet i kartexempelet nedan är angivet i RT 90 (figur B5). Kilometersiffror anges i bladhörnen, däremellan anges de två sista siffrorna för varje linje i rutnätet. En ruta på den här kartan är 2 x 2 km, i t.ex. Terrängkartan (Gröna kartan) är rutorna 1 km. I nedre hörnet (SV) anges norr-koordinaten (x) = 6700 km (6 700 000 m) och östkoordinaten (y) = 1525 km (1 525 000 m). Punkten 1 har i RT90 positionen: x = 6 746 000 m, y = 1 530 000 m, för punkter som ligger mellan linjerna i rutnätet får man dra linjer vinkelrätt ut mot ramen, och skatta eller mäta avståndet från närmaste kilometersiffror. T.ex. får den markerade punkten 2 positionen  $x = 6703000$  m,  $y = 1$ 531 000 m i RT90.

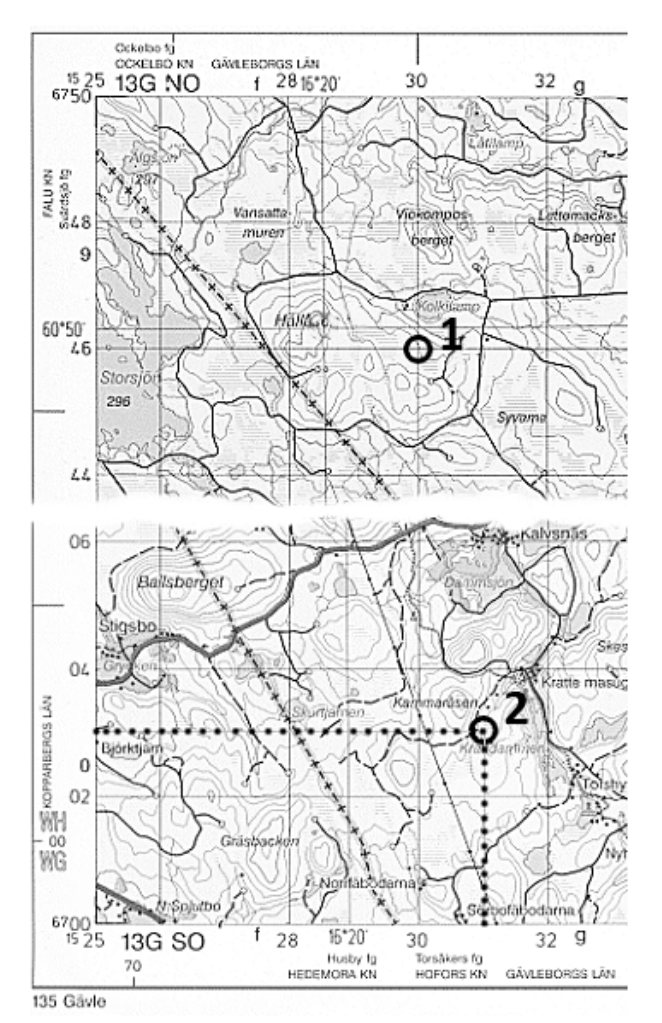

*Figur B5. Kartexempel från Vägkartan/Blå kartan som illustrerar hur koordinater anges.*

#### **Kompassnavigering**

För navigering från start- till slutpunkt används en spegelsyftkompass i kombination med GPS. Spegeln gör det lättare att hålla koll på kompassnålen samtidigt som man tar sikte på ett föremål framför sig. Transekterna går alltid i rak nord-sydlig eller öst-västlig riktning så börja med att vrida kompasshuset så att det är inställt på 360 eller 90 grader (N eller E på kompasshuset pekar rakt fram). Håll kompassen så plant som möjligt och se till att kompassnålen ligger i kompasshusets pil samtidigt som du håller upp kompassen och tar sikte på ett föremål längs transekten eller vid dess slutpunkt (Figur B10).

Observera att den magnetiska nordriktningen skiljer sig något från den geografiska, hur mycket varierar beroende på var man befinner sig. Det kan också finnas lokala kursavvikelser p.g.a. starka magnetfält i marken, t.ex. i malmrika områden i fjällen eller i Bergslagen. Notera också att järnföremål som kompassgångaren bär inom någon halvmeter från kompassen kraftigt kan påverka kursen. Ta hälp av detaljkartans ortofoto och GPS för att justera gångriktningen.

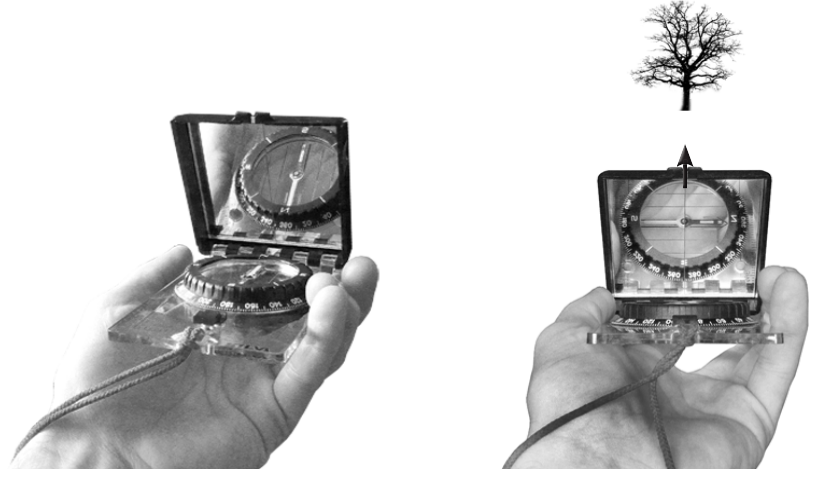

*Figur B10. Eftersom transekterna alltid ligger i rak nord-sydlig eller öst-västlig riktning kan kompassen alltid ställas in på 360 eller 90 grader. Håll kompassen plant, se till att kompassnålen ligger rätt och ta sikte på ett terrängföremål.*

#### **Kartor i NILS**

För varje NILS-ruta får inventeraren med sig tre typer av kartor. "Vägkartan" (figur B6) i skala 1:100 000 ger en översikt över området där rutan är belägen. "ÄBO Översiktskarta" (figur B7) visar var varje ängs- och betesmarksobjekt är beläget inom NILS-rutan. Denna karta finns i två olika utföranden, en för södra Sverige i skala 1:30 000, där alla ÄBO återfinns inom en 5x5 km-ruta och en för norra Sverige i skala 1:90 000, där rutan är utökad till 15x15 km (se Kap 1.4). För varje ÄBO finns också en "ÄBO Detaljkarta" (figur B8) i varierande skala beroende på ängs- och betesmarksobjekts storlek. I denna karta framgår transekternas position och namn. Som bakgrund finns ett ortofoto för att underlätta orienteringen. Observera att ortofotot inte alltid är helt aktuellt.

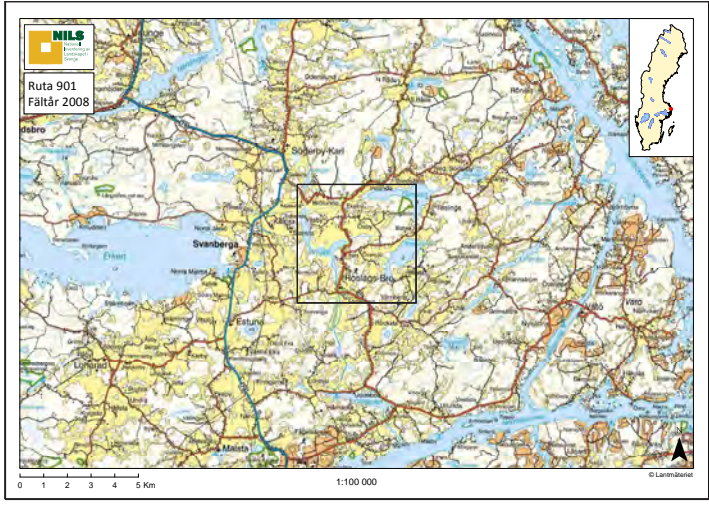

*Figur B6. Exempel på Vägkarta, kvadraten visar 5x5 km-rutan i vilken ängs- och betesmarksobjekten är belägna.*

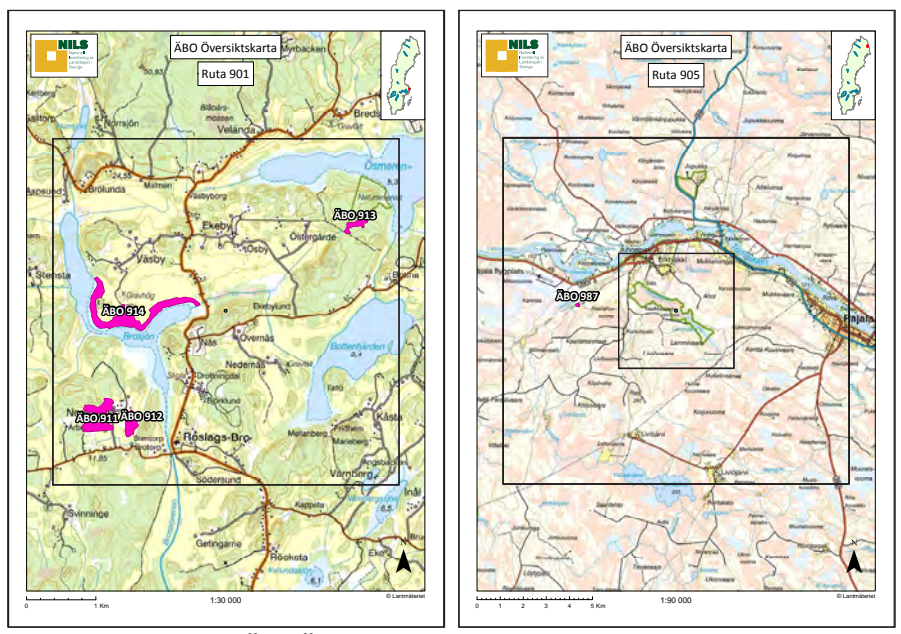

*Figur B7. Exempel på ÄBO Översiktskarta, t.v. i skala 1:30 000 med 5x5 km-rutan, t.h. i skala 1:90 000 med 5x5 och 15x15 km-rutor.* 

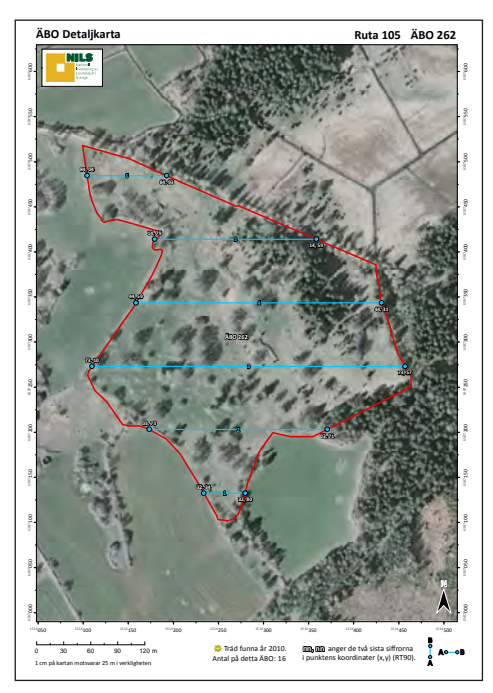

*Figur B8. Exempel på ÄBO Detaljkarta. Kartan visar transekternas numrering och position med ortofoto som bakgrund.*

#### **BILAGA 4: ARTLISTOR, KODER** *Tabell B1. Fjärilar i ängs- och betesmarker.*

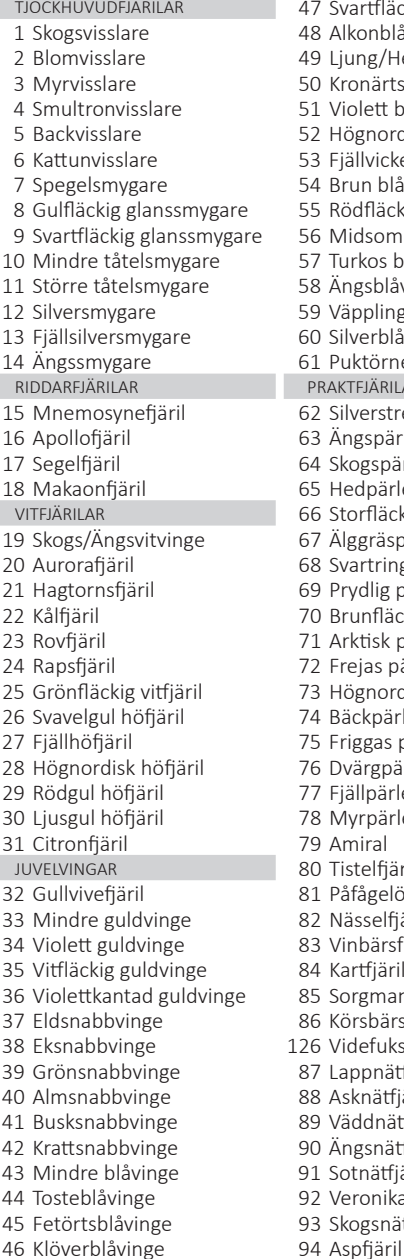

47 Svartfläckig blåvinge 95 Tryfjäril<br>48 Alkonblåvinge 96 Sälgskin 2 Blomvisslare 49 Ljung/Hedblåvinge 97 Kvickgräsfjäril 50 Kronärtsblåvinge 51 Violett blåvinge 199 Berggräsfjäril 52 Högnordisk blåvinge 100 Vitgräsfjäril<br>53 Fiällvickerblåvinge 101 Dårgräsfjäril 53 Fjällvickerblåvinge<br>54 Brun blåvinge 8 Gulfläckig glanssmygare 55 Rödfläckig blåvinge 103 Pärlgräsfjäril 9 56 Midsommarblåvinge 104 Brun gräsfjäril<br>105 Kameräsfjäril 105 Brun gräsfjäril 57 Turkos blåvinge 11 Större tåtelsmygare 106 Luktgräsfjäril<br>11 Större 107 Slåttergräsfjäril 59 Väpplingblåvinge<br>60 Silverblåvinge 14 Ängssmygare 61 Puktörneblåvinge 109 Gulringad gräsfjäril 15 Mnemosynefjäril 62 Silverstreckad pärlemorfjäril 111 Högnordisk gräsfjäril 16 Apollofjäril 63 Ängspärlemorfjäril 112 Fjällgräsfjäril 64 Skogspärlemorfjäril 18 Makaonfjäril 65 Hedpärlemorfjäril 114 Myrgräsfjäril 66 Storfläckig pärlemorfjäril 115 Tundragräsfj<br>116 Tallgräspärlemorfjäril 116 Tallgräsfjäril 19 Skogs/Ängsvitvinge 67 Älggräspärlemorfjäril 116 Tallgräsfjäril <sup>68</sup> Svartringlad pärlemorfjäril alusta BASTARDSVÄRMARE<br>117 Sexfläckig bastardsvartemorfiäril bastardsvartemorfiäril bastardsvartemorfiäril bastardsvartemorfiäril basta 70 Brunfläckig pärlemorfjäril 23 Rovfjäril 71 Arktisk pärlemorfjäril 119 Bredbrämad bastardsv. 72 Frejas pärlemorfjäril 120 Fjällbastardsvärmare 25 Grönfläckig vitfjäril 73 Högnordisk pärlemorfjäril 121 Smalsprötad bastardsv. 74 Bäckpärlemorfjäril 122 Klubbsprötad bastardsv.<br>75 Friggas pärlemorfjäril 123 Ängsmetallvinge 25 Friggas pärlemorfjäril 123 Ängsmetallanden varanden 123 Ängsmetallvingen varanden 123 Ängsmetallvingen 123 Ängsmetallvingen varanden varanden varanden 123 Ängsmetallvingen varanden varanden varanden varanden varanden va 76 Dvärgpärlemorfjäril 29 Rödgul höfjäril 77 Fjällpärlemorfjäril 124 Svävfluglik dagsvärmare 30 Ljusgul höfjäril 78 Myrpärlemorfjäril 125 Humlelik dagsvärmare 79 Amiral 80 Tistelfiäril **GRUPPER FJÄRILAR** 81 Påfågelöga 190 Grupp Blåvinge 33 Mindre guldvinge 82 Nässelfjäril 191 Grupp Guldvinge 83 Vinbärsfuks 192 Grupp Vitfjäril 84 Kartfjäril 193 Grupp Pärlemorfi stor 85 Sorgmantel 194 Grupp Pärlemorfi liten 37 Eldsnabbvinge 86 Körsbärsfuks 195 Grupp Gräsfjäril 87 Lappnätfiäril 197 Grupp Bastardsvärmare 40 Almsnabbvinge 88 Asknätfjäril 198 Grupp Dagsvärmare 89 Väddnätfiäril 90 Ängsnätfjäril 91 Sotnätfjäril 92 Veronikanätfjäril 93 Skogsnätfiäril

96 Sälgskimmerfjäril 102 Starrgräsfjäril 108 Skogsgräsfiäril 110 Disas gräsfjäril 69 Prydlig pärlemorfjäril 117 Sexfläckig bastardsv.<br>20 Brunfläckig pärlemorfiäril 118 Mindre bastardsvärmare 196 Grupp Tjockhuvudfjärilar

#### *Tabell B2. Humlor i ängs- och betesmarker.*

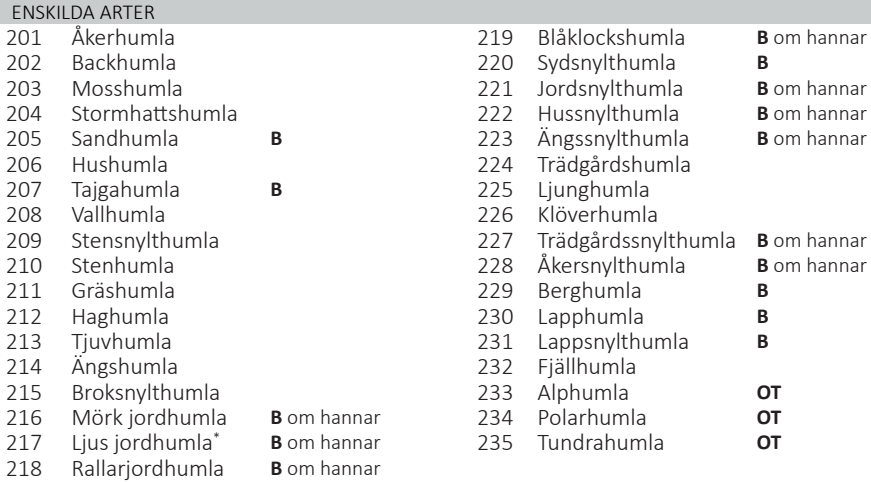

#### **B** = beläggex krävs, **OT** = ovan trädgränsen

\* Ljus jordhumla innefattar även arterna kragjordhumla och skogsjordhumla

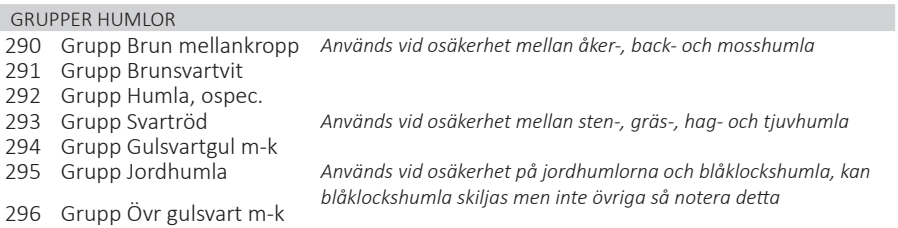

#### *Tabell B3. Tillfälliga start- och slutpunkter och tillfälliga avbrott. Orsakerna som anges för tillfälliga punkter och avbrott motsvarar de som anges för transekter som inte kan inventeras och beskrivs på sid 24.*

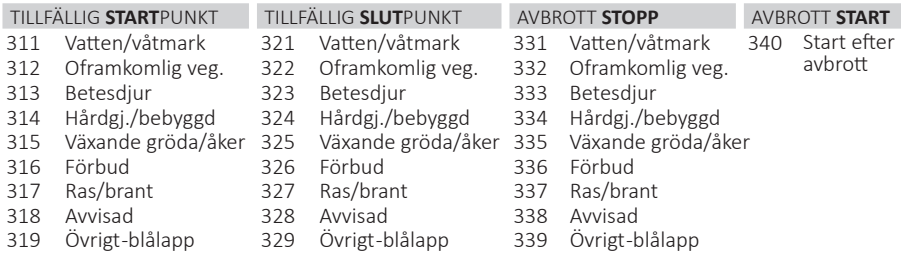

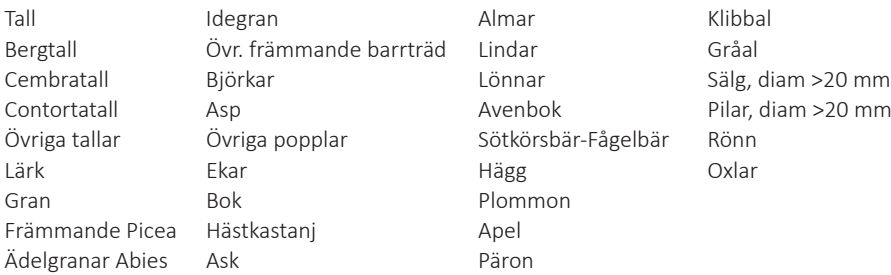

#### *Tabell B5. Arter och artgrupper som räknas som träd i NILS*

#### *Tabell B6. Arter och artgrupper som räknas som buskar i NILS*

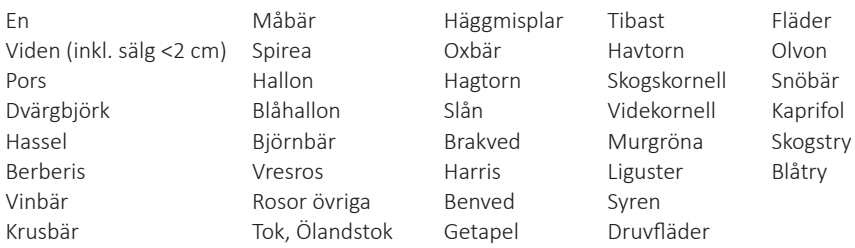

- Viden innefattar alla arter av släktet Salix, utom sälg och pilar över 20 mm i diameter i brösthöjd (förs till träd), och inte heller nät-, dvärg- och polarvide (förs till fältskiktet).
- • Alla övriga förvedade arter med buskformiga växtsätt som inte ingår i trädartlistan och som aldrig blir trädformiga räknas som buskar. Sälg och pilar klenare än 20 mm (diameter i brösthöjd) räknas som viden och ingår i buskskiktet. Är de grövre än 20 mm räknas de däremot som träd.
- Rönn räknas alltid som träd.
- • Ljungväxter räknas alltid till fältskiktet

## **BILAGA 5: VARIABELREGISTER**

Nedan listas alla variabler som registreras i de olika inventeringsmomenten. I listan framgår också handdatorns variabelnamn, giltiga eller rimliga värden samt sidhänvisning till det avsnitt i manualen som beskriver variabeln och var i handdatorflödet den registreras.

#### **Transekter (fjärilar och humlor)**

Handdatorn genererar en fil per ÄBO och inventering (metod), totalt 4 filer: *ABO00nnnFJARILAR1.txt, ABO00nnnFJARILAR2.txt, ABO00nnnFJARILAR3.txt, ABO00nnnHUMLOR.txt*

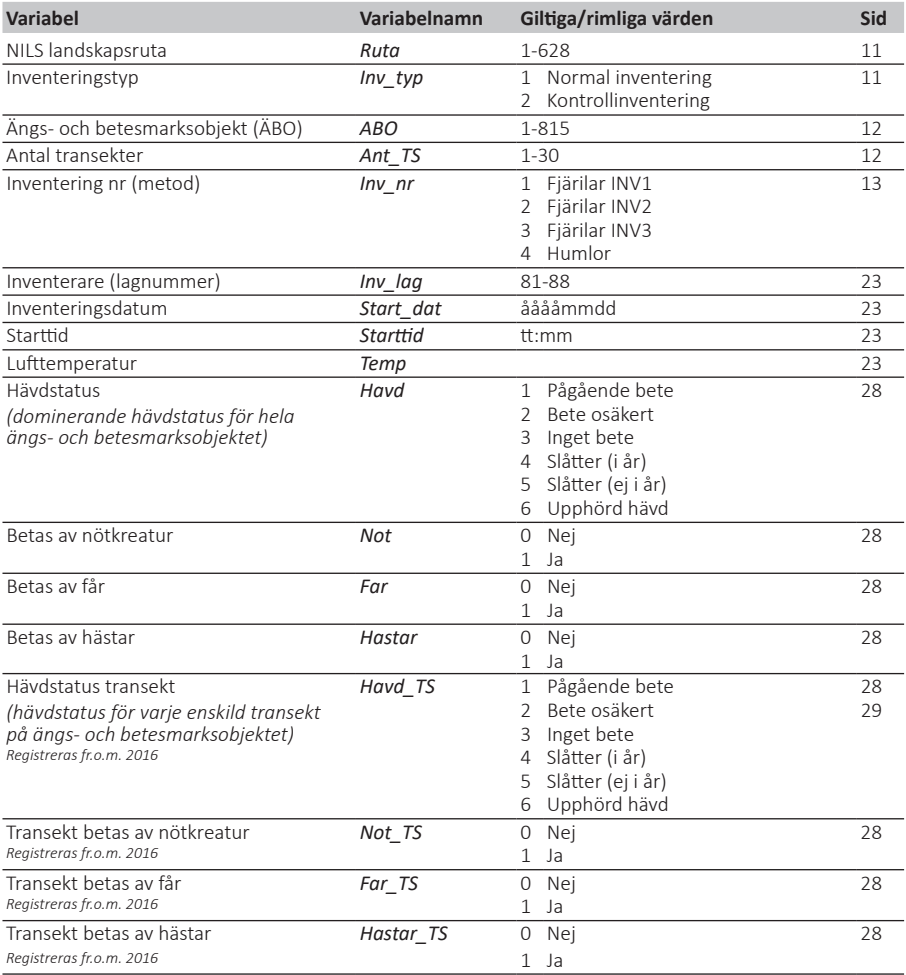

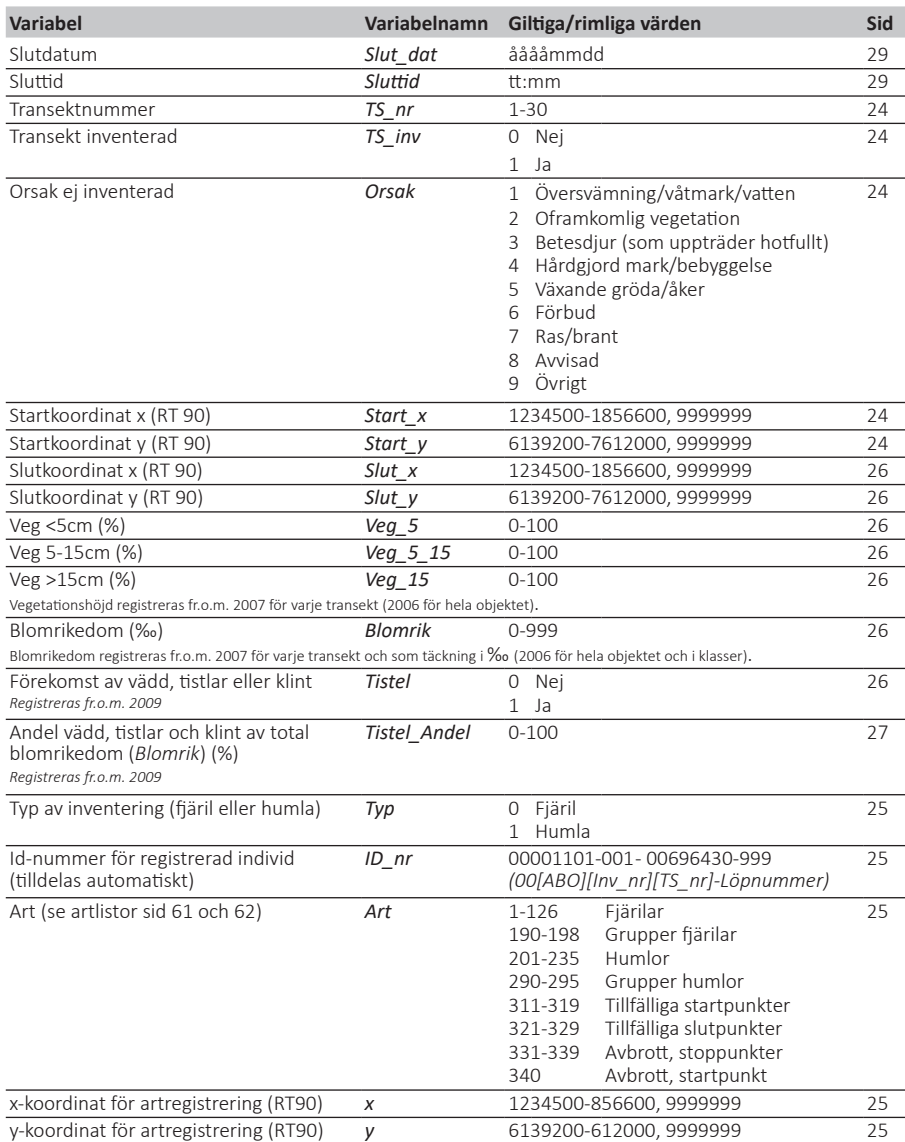

### **BILAGA 6: ADRESSER OCH TELEFON**

SLU Skoglig resurshushållning 901 83 UMEÅ

#### **Tjänstepost**

FRISVAR SLU Skoglig resurshushållning Knr 20388704 908 50 UMEÅ

#### **Expedition**

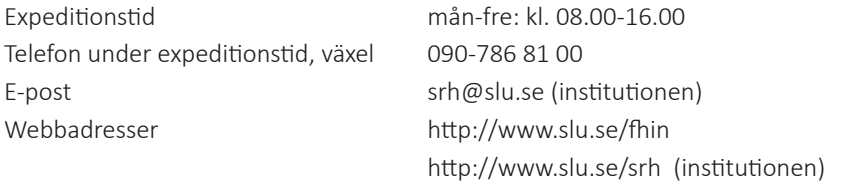

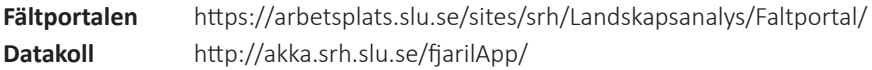

#### **Egencia**, Resebyrå

Öppettider (kontorstid) mån-fre 08:00-17:00

Telefon 08-555 237 30

Samma nummer kan användas även utanför kontorstid, du blir då vidarekopplad till deras 24-timmarsservice. Undvik det så långt som möjligt eftersom extra kostnad tillkommer!

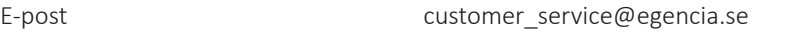

#### **AVIS,** Hyrbilar

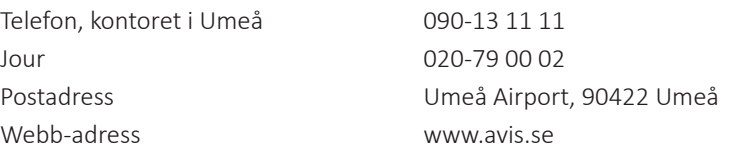

**OBS!** Ni som själva hämtat ut bilar från andra AVIS-uthyrare än Umeå kontaktar det kontoret direkt.

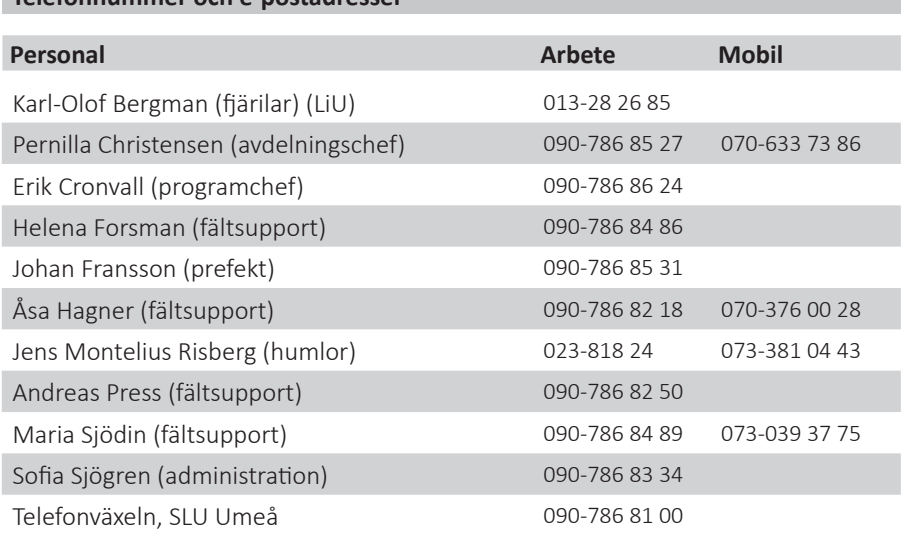

#### **E-post**

**Telefonnummer och e-postadresser**

namn.efternamn@slu.se (åäö ersätts med a eller o), se även: http://www.slu.se/institutioner/skoglig-resurshushallning/om-institutionen/personal-srh/

karl-olof.bergman@liu.se, jens.montelius.risberg@lansstyrelsen.se

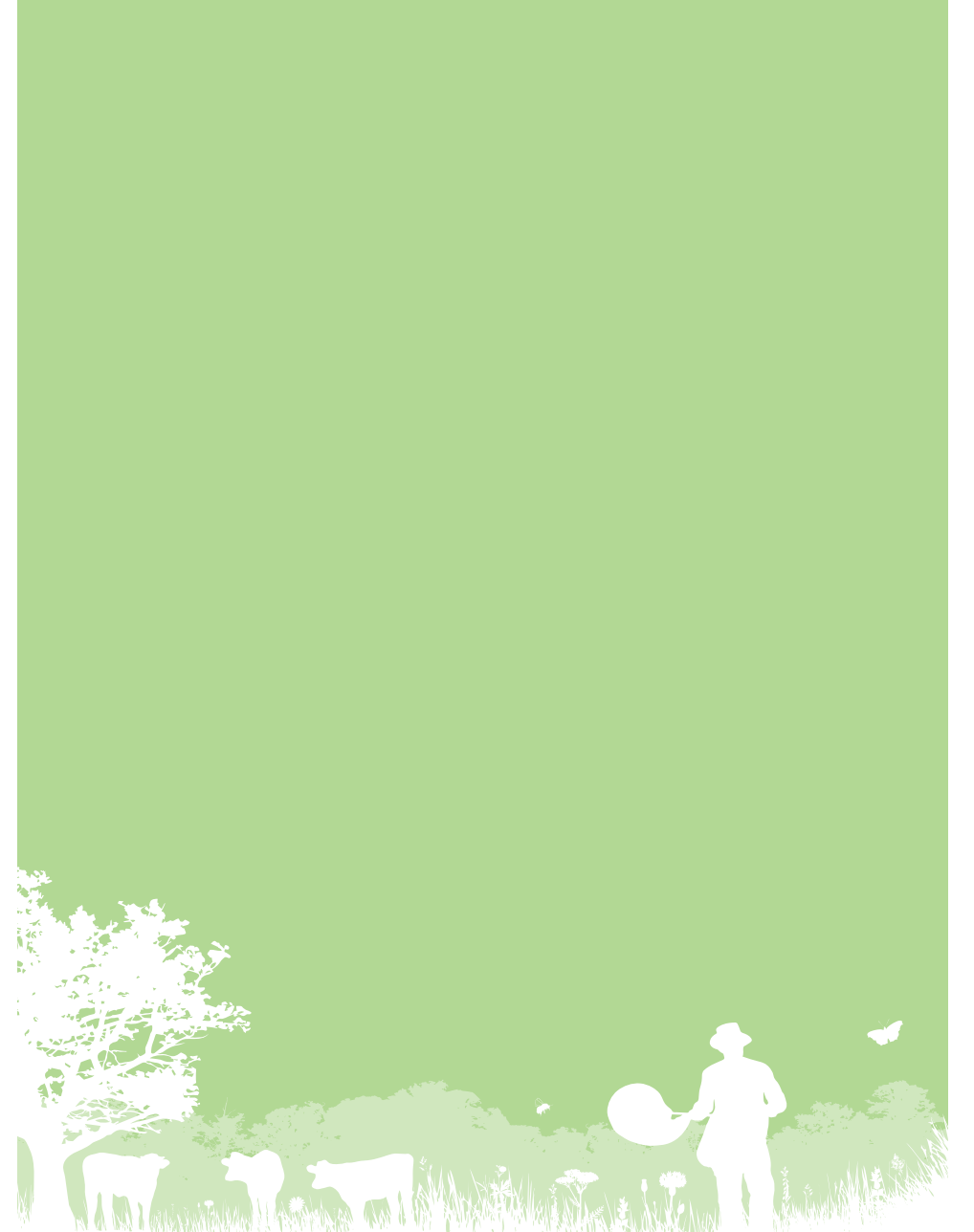

HARD A BOOK OF THE RESIDENCE OF THE AMERICAN AND WAW